#### **BAB IV**

### **PELAKSANAAN PROYEK**

#### **A. Pembagian Tugas**

Deskripsi tugas tim Manajemen Tugas Proyek kami adalah sebagai berikut :

- 1. Ketua Proyek (Bagus Faisal Khafidz)
	- a. Membentuk tim proyek.
	- b. Memimpin setiap pertemuan atau rapat.
	- c. Merancang *time schedule.*
	- d. Memimpin penentuan pembagian kerja masing masing anggota.
	- e. Memantau kerja anggota tim.
	- f. Menawarkan harga dan kesepakatan dengan *client*.
	- g. Menerima jawaban penawaran dan penandatanganan perjanjian

kontrak kerja MoU (*Memorandum of Understanding*).

- h. Menjaga komunikasi atau hubungan yang baik antara tim dengan *client*.
- i. Ikut serta dalam survei proyek.
- 2. Analisis Sistem (Indri Agustina)
	- a. Mengidentifikasi masalah dan kebutuhan sistem dari *user*.
	- b. Menyatakan secara spesifik sasaran yang harus dicapai untuk memenuhi kebutuhan *user*.
	- c. Mendampingi *client* dan menanyakan keluhan untuk menghasilkan

aplikasi sesuai keinginan *client.*

- d. Menguji program apakah sudah sesuai dengan analisis.
- 3. Perancangan Proses (Indri Agustina)
	- a. Merencanakan dan menerapkan rancangan *web profil dan penerimaan siswa baru* sesuai dengan permintaan. Perencanaan dimulai dengan Pembuatan *Use Case.*
- 4. Perancangan Data (Ditsa Maulani)
	- a. membuat perancangan kebutuhan *database*, *Entity Relationship Diagram* (ERD) dan mapping table.
- 5. Perancangan *User Interface* (Indriyani Putri Utami)
	- a. Bertugas untuk menerjemahkan analisis dari analis sistem untuk membuat tampilan yang dapat dimengerti pengguna (*user interface*) sehingga sesuai dengan analisa analis dan kebutuhan *client*.
- b. Membuat tombol navigasi.
- c. Menentukan *layout* atau tata letak dari komponen sistem yang akan

dibangun menggunakan Just In Mind.

- d. Menentukan pemilihan warna yang akan digunakan pada *layout*.
- e. Menguji program yang telah jadi apakah sudah *User Friendly.*
- 6. Programmer (Naufal Afif dan Muhamad Jumadil Akbar)
	- a. Menterjemahkan hasil analisa analis sistem dan desainer kedalam

bahasa pemrograman sehingga terbangun sistem yang sesuai dengan

keinginan pihak *client*.

- b. Menentukan bahasa pemrograman yang akan digunakan.
- c. Membangun program.
- d. Menguji program apakah bisa berjalan dengan lancar.
- e. Ikut serta dalam survei proyek.
- f. Membuat *database* menggunakan *My SQL* sesuai perancangan yang telah dibuat.

- 7. Sekretaris (Witriani)
	- a. Bertugas dalam penyusunan proposal penawaran proyek.
	- b. Penyusun MoU atau surat perjanjian yang telah disetujui anggota tim

dan pihak client.

- c. Notulensi rapat dan mendokumentasikan waktu lama rapat.
- d. Pembuatan laporan pengerjaan proyek serta bekerja sama dengan semua anggota tim dalam pembuatannya.
- 8. Bendahara (Ditsa Maulani)
	- a. Merancang anggaran dalam proyek proposal.
	- b. Mendokumentasikan pemasukan dan pengeluaran keuangan dalam tim.
	- c. Merancang gaji atau honorarium setiap anggota tim yang kemudian didiskusikan kepada tim.

### **B. Tools yang Digunakan**

1. XAMPP

*XAMPP* adalah perangkat lunak bebas, yang mendukung banyak sistem

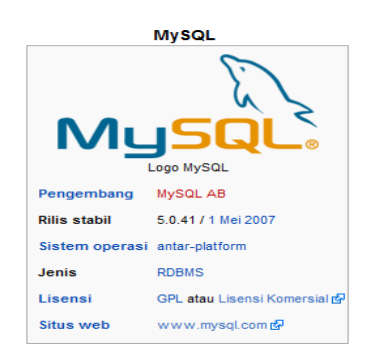

operasi, merupakan kompilasi dari beberapa program. Fungsinya adalah seabagi *server* yang berdiri sendiri (*localhost*), yang terdiri atas program *Apache HTTP Server*, *MySQL database* dan penerjemah bahasa yang ditulis dengan bahasa pemrograman

PHP dan Perl. Nama XAMPP merupakan singkatan dari X(empat sistem operasi apapun), *Apache*, MySQL, PHP dan *Perl*. Program ini tersedia dalam GNU (*General Public License)* dan bebas, merupakan web server yang mudah digunakan yang dapat melayani tampilan halaman web yang

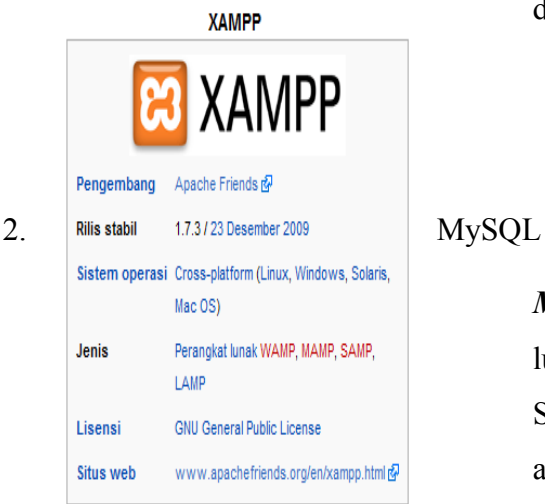

dinamis.

*MySQL* adalah sebuah perangkat lunak sistem manajemen basis data SQL (*database management system*) atau DBMS yang *multithread*, *multiuser*, dengan sekitar 6 juta instalasi

di seluruh dunia. MySQL AB membuat MySQL tersedia sebagai perangkat lunak gratis dibawah lisensi GNU *General Public License* (GPL).

#### 3. Sublime Text

*Sublime Text* merupakan *teks editor multiplatform* dan *powerfull*, seperti

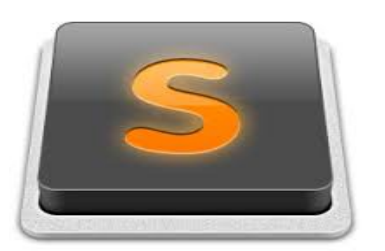

notepad++. Kelebihan dari *editor* ini dibanding *editor* yang lain ialah mendukung banyak bahasa pemrograman untuk *auto complite* (ctr+spac).

4. Astah Profesional

# professional astah

5. Google Chrome

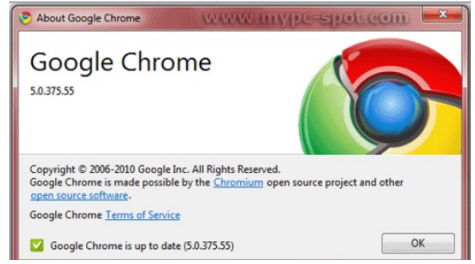

*Google chrome* adalah system operasi sumber terbuka yang dirancang oleh Google Inc. untuk bekerja secara eksklusif dengan

aplikasi web. Google Chrome OS diumumkan pada tanggal 7 Juli 2009, dan versi stabilnyadiluncurkan pada paruh kedua tahun 2010.

## 6. Microsoft Word *Microsoft Word* atau *Microsoft Office Word* digunakan dalam pembuatan

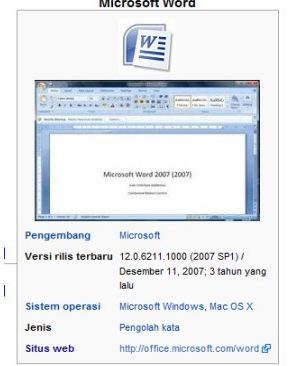

laporan dan perangkat tugas proyek yang memerlukan pengetikan. *Microsoft Word* sendiri adalah perangkat lunak [pengolah](http://id.wikipedia.org/wiki/Pengolah_kata) [kata](http://id.wikipedia.org/wiki/Pengolah_kata) (*word processor*) andalan [Microsoft.](http://id.wikipedia.org/wiki/Microsoft) Pertama diterbitkan pada 1983 dengan nama **Multi-Tool Word** untuk [Xenix,](http://id.wikipedia.org/wiki/Xenix) versi-versi lain kemudian dikembangkan untuk

berbagai sistem operasi, misalnya [DOS](http://id.wikipedia.org/wiki/DOS) [\(1983\)](http://id.wikipedia.org/wiki/1983), [Apple Macintosh](http://id.wikipedia.org/wiki/Apple_Macintosh) [\(1984\)](http://id.wikipedia.org/wiki/1984), *[SCO UNIX](http://id.wikipedia.org/w/index.php?title=SCO_OpenServer&action=edit&redlink=1)*, *[OS/2](http://id.wikipedia.org/wiki/OS/2)*, dan *[Microsoft Windows](http://id.wikipedia.org/wiki/Microsoft_Windows)* [\(1989\)](http://id.wikipedia.org/wiki/1989). Setelah menjadi bagian dari *[Microsoft Office System 2003](http://id.wikipedia.org/w/index.php?title=Microsoft_Office_System_2003&action=edit&redlink=1)* dan 2007 diberi nama *Microsoft Office Word*.

7. Mirosoft Visio

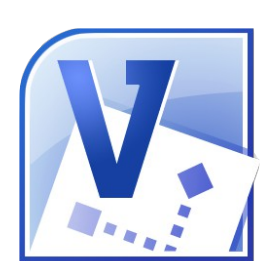

*Microsoft Visio* adalah sebuah program aplikasi komputer yang sering digunakan untuk membuat diagram, diagram alir (*flowchart*), brainstorm, dan skema jaringan yang dirilis

oleh *Microsoft Corporation*. Aplikasi ini menggunakan grafik vektor untuk membuat diagram-diagramnya.

8. Justinmind

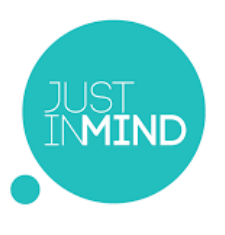

JustinMind merupakan sebuah software untuk membuat desain prototipe website atau aplikasi mobile. Software ini tersedia bagi platform OS X dan Windows dengan penawaran uji coba versi

Pro selama 30 hari kemudian setelah itu akan dikonversi menjadi versi gratis dengan pembatasan fitur. JustinMind menyediakan alat-alat yang lengkap dan bisa digunakan dengan mudah hanya dengan melakukan klik kemudian menggeser ke layar desain.

9. Snipper Tool

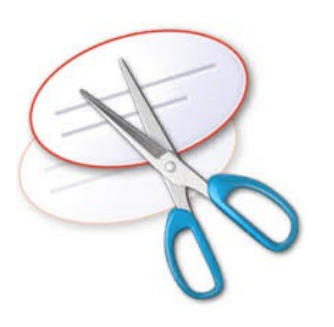

Snipping tool adalah tool pada windows yang sama kegunaannya dengan printscreen, perbedaan dari printscreen dengan snipping tool adalah pemilihan tempat untuk di copy. Printscreen berguna mengcopy seluruh area monitor. Snipping

tool berguna mengcopy beberapa area monitor yang kita pilih.Snipping Tool dapat diartikan sebagai alat pemotong. Fungsinya adalah untuk memotong screen shoot menjadi gambar. 10. Microsoft Excel

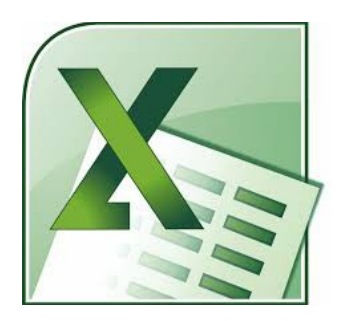

Microsoft Excel adalah sebuah program dari Microsoft Office yang mempunyai fungsi pengolah data berupa perhitungan atau grafik. Program ini memungkinkan penggunanya untuk membuat lembar kerja spreadsheet dengan berbagai fitur

kalkulasi akurat dan mudah dioperasikan. Hingga saat ini, Microsoft Excel menjadi salah satu program spreadsheet terpopuler dan dipergunakan oleh berbagai kalangan, baik di platform Windows maupun Mac OS.

#### **C. Manajemen Kerja Proyek**

Ketua proyek dalam proses pembuatan proyek mengawasi dan memantau pekerjaan dari masing masing job yang telah di berikan. Dalam memantau pekerjaan dari masing masing job saya menggunakan tool *Scrum project* management bisa di akses di laman [www.scrum.alfatech.id](http://www.scrum.alfatech.id/) . Tool ini di gunakan untuk memberikan detail pekerjaan ke bagian

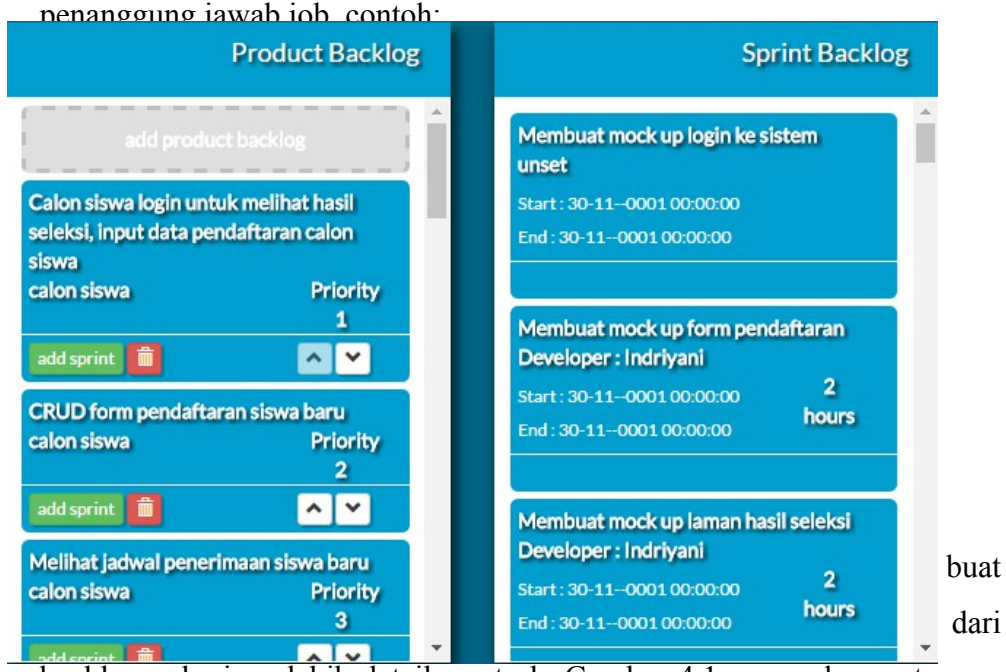

backlog pekerjaan lebih detail per task. Gambar 4.1 merupakan potongan dari management proyek yang di gunakan pada proses pembuatan Sistem Penerimaan Siswa Baru SMAS Alkhairaat kalukubula.

Pada Sistem penerimaan siswa baru yang kami buat terdapat 2 (dua) user yakni calon siswa, dan admin. Setiap user mempunyai user stories, seperti pada gambar diatas user calon siswa: calon siswa login untuk melihat hasil seleksi, input data pendaftaran calon siswa. Dari user stories ini di turunkan menjadi sprint/task yang akan di kerjakan oleh tim developer.

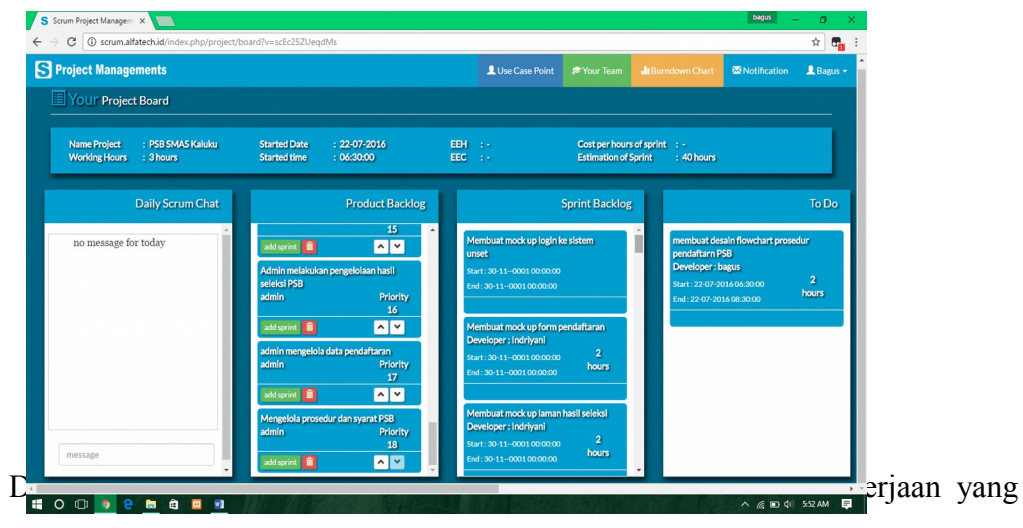

diberikan ke masing masing tim *developer* tapi saya tuliskan yang langsung berkaitan dengan system seperti desainer, dan programmer.

1. Indriyani Putri Utami (Desainner)

Salah satu tim *developer* ini bertugas membuat desain antar muka di aplikasi yang nanti akan di buat.

USER :

a. Calon siswa

*Product backlog*

- Calon siswa login untuk melihat hasil seleksi, input data

pendaftaran calon siswa

- CRUD form pendaftaran siswa baru
- Melihat jadwal penerimaan siswa baru
- Melihat alur pendaftaran, prosedur dan syarat

### *Sprint Backlog*

- Membuat mock up login ke system
- Membuat mock up form pendaftaran
- Membuat mock up laman hasil seleksi
- Membuat tampilan view data diri
- Membuat mock up jadwal PSB
- Membuat mock up laman prosedur dan syarat
- b. Admin

### *Product backlog*

- Melakukan login ke sistem
- Melakukan pengelolaan jadwal PSB
- Admin melakukan pengelolaan hasil seleksi PSB
- admin mengelola data pendaftaran

Mengelola prosedur dan syarat PSB

## *Sprint backlog*

- Membuat form login admin
- Membuat mock up CRUD kelola Jadwal pendaftaran PSB
- membuat laman pengelolaan hasil seleksi
- membuat mock up laman pengelolaan hasil seleksi PSB
- Membuat Create, delete, read, mock up laman pengelolaan data pendaftaran
- Membuat CRUD mock up laman pengelolaan prosedur dan syarat.
- 2. Naufal afif dan Muhamad Jumadil Akbar (Programmer) Programmer salah satu kerjanya yakni mengimplementasikan desain antar

muka yang telah di buat desainer ke dalam bentuk program (koding). USER :

a. Calon siswa

*Product backlog*

- Calon siswa login untuk melihat hasil seleksi, input data pendaftaran calon siswa
- CRUD form pendaftaran siswa baru
- Melihat jadwal penerimaan siswa baru
- Melihat alur pendaftaran, prosedur dan syarat

## *Sprint Backlog*

- Implementasi mock up login ke system ke koding
- Implementasi mock up form pendaftaran ke koding
- Implementasi mock up laman hasil seleksi ke koding
- Implementasi tampilan view data diri ke koding
- Implementasi mock up jadwal PSB ke koding
- Implementasi Membuat mock up laman prosedur dan syarat ke

## koding.

b. Admin

## *Product backlog*

- Melakukan login ke sistem
- Melakukan pengelolaan jadwal PSB
- Admin melakukan pengelolaan hasil seleksi PSB
- admin mengelola data pendaftaran
- Mengelola prosedur dan syarat PSB

## *Sprint backlog*

Membuat implementasi form login admin ke dalam bentuk koding

- Membuat implementasi mock up CRUD kelola Jadwal pendaftaran PSB ke dalam bentuk koding
- membuat implementasi laman pengelolaan hasil seleksi ke dalam bentuk koding membuat implementasi mock up laman pengelolaan hasil seleksi PSB ke dalam bentuk koding
- Membuat implementasi Create, delete, read, mock up laman pengelolaan data pendaftaran ke dalam bentuk koding
- Membuat implementasi CRUD mock up laman pengelolaan prosedur dan syarat ke dalam bentuk koding

#### **D. Analisis Sistem**

#### **1) Sistem Pendukung**

Identifikasi suatu sistem terhadap kebutuhan informasi yang baru harus dilakukan, tidak hanya didasarkan pada kebutuhan-kebutuhan konsumsi informasi saja, tetapi juga dipandang dari manfaat aplikasi yang dibuat. Kebutuhan dari suatu sarana yang sudah ada sekarang masih perlu diperbaiki mengenai sistem pengelolaan untuk menampilkan informasi dari suatu media yang sudah berkembang pesat dikalangan pencari informasi.

Penyebaran informasi sekarang ini lebih banyak dikembangkan dengan sistem *online* menggunakan *website*. Melihat penggunaan *website* yang lebih mudah dan nyaman menjadikan sebagian besar orang memilih menggunakan *website* dalam menyebarluaskan informasi. Web Profil sekolah *dan* Penerimaan Siswa Baru adalah salah satu sarana yang digunakan berbagai lembaga dalam memperkenalkan sekolah mereka kepada khalayak umum. SMAS Alkhairaat Kalukubula Kabupaten Sigi adalah salah satu lembaga yang ingin menggunakan Web Profil Sekolah dan Penerimaan Siswa Baru untuk mengenalkan sekolah mereka.

Sebelum membuat Web Profil Sekolah dan Penerimaan Siswa Baru, yang harus dilakukan yaitu merancang sistem agar pelaksanaan pembuatan Web Profil Sekolah dan Penerimaan Siswa Baru dapat berjalan dengan baik dan memadai. Perancangan ini mencakup perancangan kebutuhan perangkat keras *(Hardware),* kebutuhan perangkat lunak *(softeware),* dan perancangan *database*.Pembuatan Web Profil Sekolah dan Penerimaan Siswa Baru SMAS Alkhairaat Kalukubula Kabupaten Sigi ini diharapkan menjadi sumber informasi yang nantinya dapat diakses dan dikelola oleh :

1. Petugas , yang akan mengelola Web Profil Sekolah dan Penerimaan Siswa Baru tersebut untuk dapat dikonsumsi oleh siswa maupun pengunjung.

2. Siswa dan atau pengunjung , yang akan menggunakan Web Profil Sekolah dan Penerimaan Siswa Baru tersebut dalam pencarian informasi. Beberapa hal yang perlu diperhatikan dalam pemilihan perangkat keras diantaranya adalah kecepatan *processor*, kapasitas *memori* (RAM), kapasitas *harddisk* dan kualitas VGA. Dalam pembuatan Web Profil Sekolah dan Penerimaan Siswa Baru SMAS Alkhairaat Kalukubula Kabupaten Sigi, tim menggunakan spesifikasi perangkat keras sebagai berikut :

- 1. *Processor Intel(R) Celeron(R) CPU 1000M 1.800GHz 1.80 GHz*
- 2. RAM 4.00 GB
- 3. *Mouse* dan *Keyboard*

Perangkat lunak yang digunakan dalam pembuatan *web profil sekolah dan penerimaan siswa baru* SMAS Alkhairaat Kalukubula Kabupaten Sigi ini adalah menggunakan sistem operasi *Microsoft Windows 10 pro*, dan *tool* yang digunakan untuk pembuatan *web profil sekolah dan penerimaan siswa baru* SMAS Alkhairaat Kalukubula Kabupaten Sigi adalah *Sublime Text*, sedangkan DBMS yang digunakan adalah MySQL. Tools yang digunakan untuk mendesain *images* adalah *justinmind*. Pembuatan usecase menggunakan Astah Proffesional. Pembuatan ERD *(Entity Relationship Diagram)* menggunakan *Microsoft Visio*.

# **2) Analisis Kebutuhan Sistem** *Web Profile* **dan Penerimaan Siswa Baru**

### **(PSB)**

Berdasarkan hasil dari pengumpulan data maka dapat disimpulkan

bahwa kebutuhan *Web Profile* dapat di deskripsikan sebagai berikut :

1) Admin

Kebutuhan website bagi admin antara lain :

- a. Admin dapat melakukan login
- b. Admin dapat menginputkan, mengedit, menghapus data profile
- c. Admin dapat menginputkan, mengedit, menghapus foto gallery
- d. Admin dapat menginputkan, mengedit, menghapus berita
- e. Admin dapat menginputkan, mengedit, menghapus pengumuman
- f. Admin dapat mengupload, menghapus file
- g. Admin dapat mengepost, mengedit, menghapus slider
- h. Admin dapat mengepost, mengedit prosedur dan syarat pendaftaran
- i. Admin dapat menginputkan, mengedit, menghapus data jadwal

penerimaan siswa baru

- j. Admin dapat melihat, menghapus daftar calon siswa
- k. Admin dapat melihat grafik pendaftaran
- l. Admin dapat melakukan logout

2) Pengunjung (user)

Pengunjung dapat melihat informasi yang dipostkan ke website seperti :

a. Pengunjung dapat melihat informasi mengenai profile sekolah yang berupa

visi dan misi, sejarah, struktur organisasi, informasi sekolah, sambuatan

kepala sekolah

- b. Pengunjung dapat melihat informasi mengenai galeri kegiatan sekolah
- c. Pengunjung dapat melihat informasi mengenai berita terbaru
- d. Pengunjung dapat melihat informasi mengenai pengumuman terbaru sekolah
- e. Pengunjung dapat mendownload file

3) Calon Siswa

Kebutuhan website bagi calon siswa antara lain :

- a. Calon siswa dapat melakukan login
- b. Calon siswa dapat melihat informasi mengenai prosedur dan syarat pendaftaran
- c. Calon siswa dapat melihat informasi mengenai jadwal penerimaan siswa baru (psb)
- d. Calon siswa dapat menginputkan pendaftaran
- e. Calon siswa dapat melihat informasi hasil seleksi
- 1. Daftar Kejadian (Event List)

Daftar kejadian yang ada pada sistem *Web Profile* dan Penerimaan Siswa

Baru (PSB) ini adalah :

- 1) Input
- a. Data profile sekolah berupa visi dan misi, sejarah, struktur organisasi, in-

formasi sekolah, sambutan kepala sekolah

- b. Data gallery
- c. Data berita
- d. Data pengumuman
- e. Data file
- f. Data slider
- g. Data prosedur dan syarat pendaftaran
- h. Data jadwal penerimaan siswa baru (psb)
- i. Data peserta psb
- j. Data Nilai
- 2) Proses
- a. Proses data nilai
- 3) Output
- a. Tampilan profile sekolah berupa visi dan misi, sejarah, struktur organisasi,

informasi sekolah, sambuatan kepala sekolah

- b. Tampilan gallery
- c. Tampilan berita
- d. Tampilan pengumuman
- e. Tampilan download
- f. Tampilan slider
- g. Tampilan procedure dan syarat pendaftaran
- h. Tampilan jadwal penerimaan siswa baru (psb)
- i. Tampilan data peserta psb
- j. Tampilan hasil seleksi

#### **3) Perancangan Sistem**

Analisis dan desain berorientasi objek adalah cara dalam memikirkan suatu masalah dengan menggunakan model yang dibuat menurut konsep sekitar dunia nyata. Dasar pembuatan adalah objek, yang merupakan kombinasi antara struktur data dan perilaku dalam satu entitas. Alat bantu, bahasa pemodelan yang dapat digunakan untuk rancang bangun berorientasiobjek adalah Unified Modeling Language (UML). UML adalah bahasa yang dapat digunakan untuk spesifikasi, visualisasi, dan dokumentasi sistem objectoriented software pada fase pengembangan (development process). UML yang

digunakan adalah dari usecase dan activity diagram. Berikut adalah pemodelan dari Sistem *Web Profile* di SMAS AlKhairaat Kalukubula sebagai berikut :

1) Use Case Diagram

Use case untuk menangkap kebutuhan customer/user. Melalui Use case aktor luar yang berinteraksi dengan sistem dimodelkan bersama dengan fungsi-fungsi yang mereka perlukan dari system (use case). Aktor dan use case dihubungkan dengan suatu relasi (relationship).

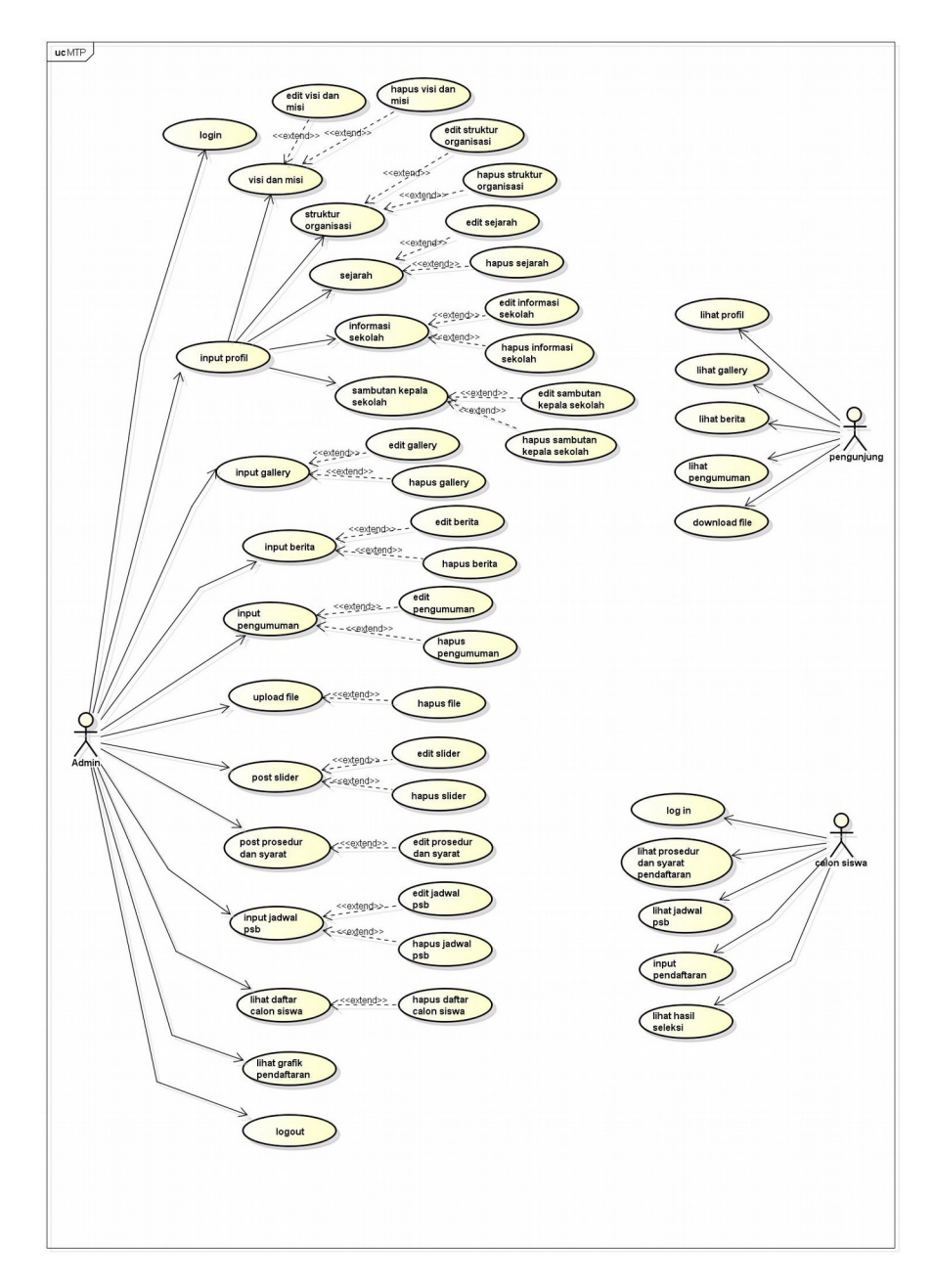

Gambar 4.3. Use Case Diagram admin, pengunjung dan calon siswa

Keterangan use case :

- 1). Admin :
	- a. Proses 1, merupakan pengolahan identitas akun pengelola website
	- b. Proses 2, merupakan proses menginputkan data profil
	- c. Proses 3, merupakan proses menginputkan data gallery
	- d. Proses 4, merupakan proses menginputkan data berita
	- e. Proses 5, merupakan proses menginputkan data pengumuman
	- f. Proses 6, merupakan proses mengupload data file
	- g. Proses 7, merupakan proses mengepost data slider
	- h. Proses 8, merupakan proses menginputkan data prosedur dan

syarat pendaftaran

- i. Proses 9, merupakan proses menginputkan data jadwal psb
- j. Proses 10, merupakan proses melihat data daftar calon siswa
- k. Proses 11, merupakan proses melihat grafik pendaftaran
- l. Proses 12, merupakan proses logout
- 2). Pengunjung
	- a. Proses 1, merupakan proses melihat informasi profil
	- b. Proses 2, merupakan proses melihat informasi gallery
	- c. Proses 3, merupakan proses melihat informasi berita
	- d. Proses 4, merupakan proses melihat informasi pengumuman
	- e. Proses 5, merupakan proses mendownload file
- 3). Calon siswa
	- a. Proses 2, merupakan proses login
	- b. Proses 3, merupakan proses melihat informasi prosedur dan syarat pendaftaran
	- c. Proses 4, merupakan proses melihat informasi jadwal psb
	- d. Proses 5, merupakan proses menginputkan pendaftaran
	- e. Proses 6, merupakan proses melihat informasi hasil seleksi
- 2) Diagram Activity

Diagram aktivitas adalah sebuah cara untuk memodelkan aliran

kerja (work flow) dari use case bisnis dan aliran kejadian dalam use case system dalam bentuk grafik.

Diagram ini menunjukkan langkah-langkah di dalam aliran kerja, titik keputusan di dalam aliran kerja, siapa yang bertanggung jawab menyelesaikan masing-masing aktivitas dan objek-objek yang digunakan dalam aliran kerja.

Activity diagram dalam aliran kerja ini terlibat oleh 3 pihak

antara lain :

- 1. Admin
	- a. Proses login yang dilakukan oleh admin

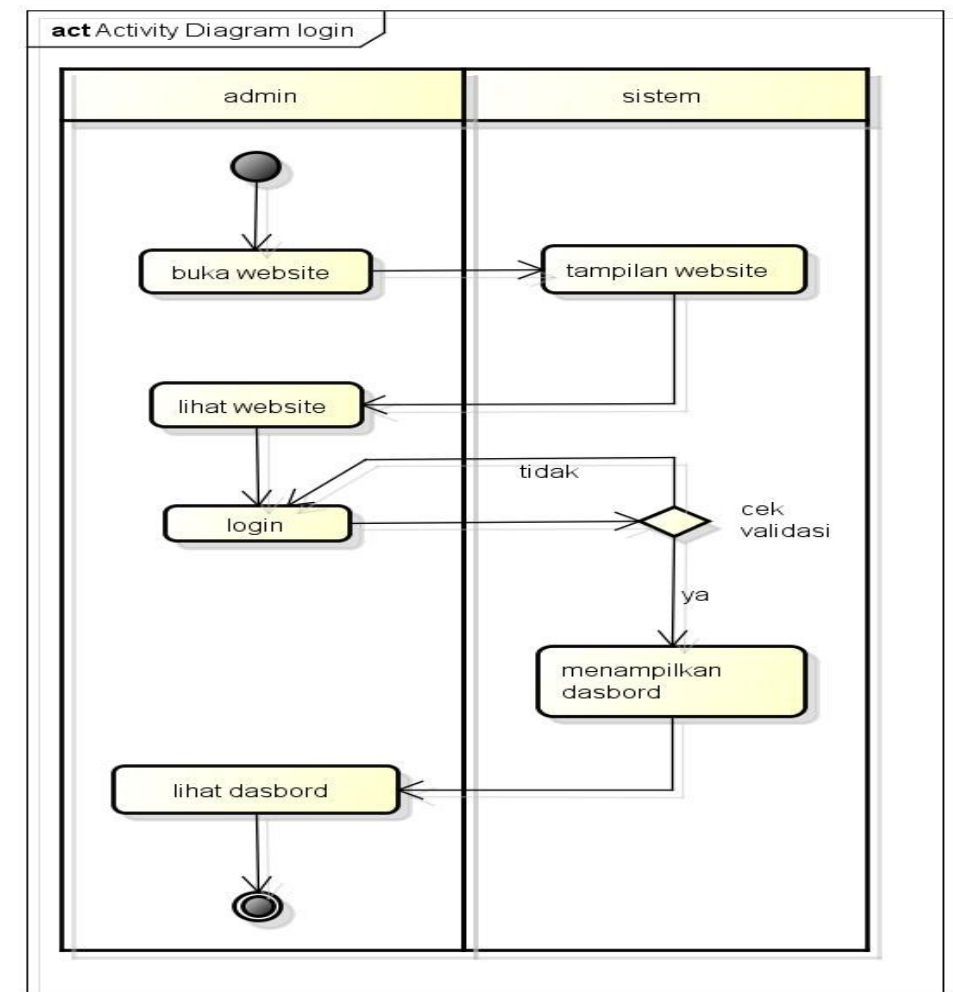

Gambar 4.4. Activity Diagram Login

Keterangan :

- a) Proses 1, merupakan proses membuka website
- b) Proses 2, merupakan proses melihat website
- c) Proses 3, merupakan proses login dengan menginputkan

username dan password

- d) Proses 4, merupakan proses melihat dashboard
- b. Proses penginputan data profil yang dilakukan oleh admin

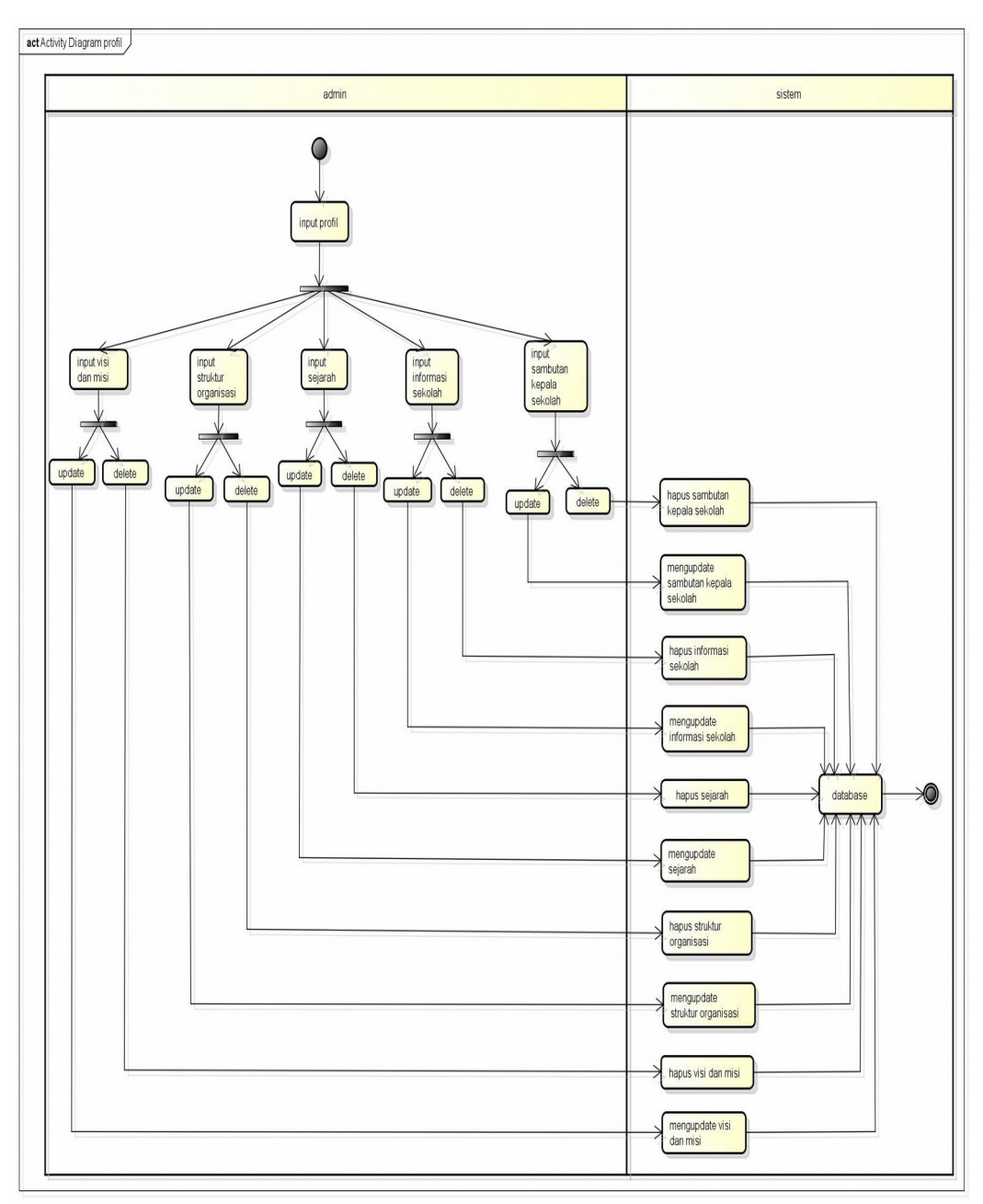

Gambar 4.5. Activity Diagram input profil

- a) Proses 1, merupakan proses input profil
- b) Proses 2, merupakan proses input visi dan misi
- c) Proses 3, merupakan proses input struktur organisasi
- d) Proses 4, merupakan proses input sejarah
- e) Proses 5, merupakan proses input informasi sekolah
- f) Proses 6, merupakan proses input sambutan kepala sekolah
- g) Proses 7, merupakan proses update visi dan misi
- h) Proses 8, merupakan proses delete visi dan misi
- i) Proses 9, merupakan proses update struktur organisasi
- j) Proses 10, merupakan proses delete struktur organisasi
- k) Proses 11, merupakan proses update sejarah
- l) Proses 12, merupakan proses delete sejarah
- m) Proses 13, merupakan proses update informasi sekolah
- n) Proses 14, merupakan proses delete informasi sekolah
- o) Proses 15, merupakan proses update sambutan kepala sekolah
- p) Proses 16, merupakan proses delete sambutan kepala sekolah
- c. Proses penginputan data gallery yang dilakukan oleh admin

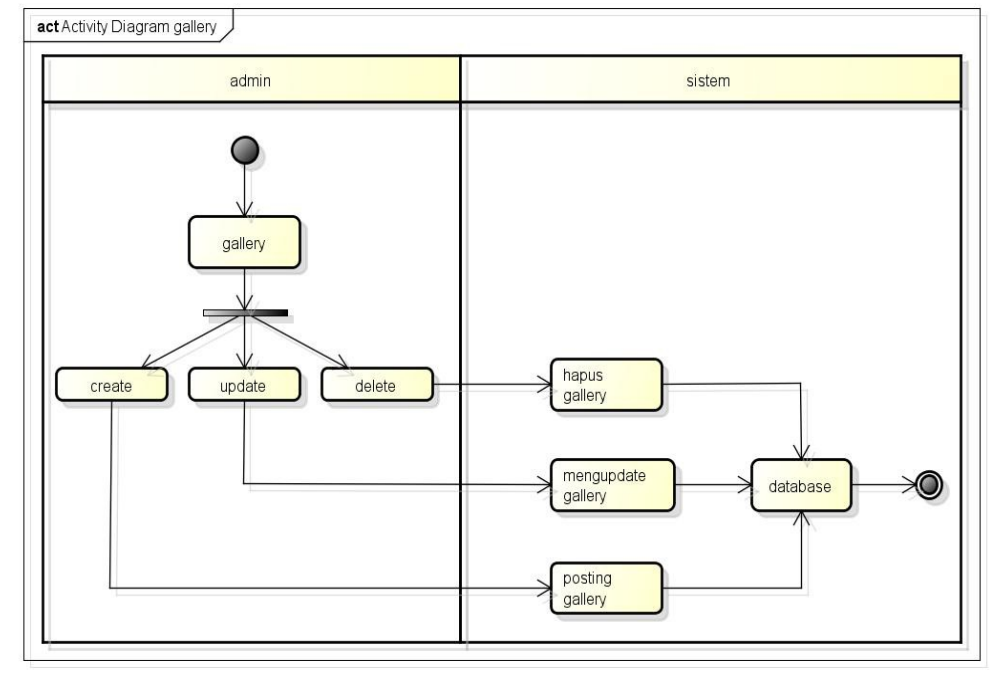

Gambar 4.6. Activity Diagram input gallery

- a) Proses 1, merupakan proses mengcreate gallery
- b) Proses 2, merupakan proses mengupdate gallery
- c) Proses 3, merupakan proses menghapus gallery
- d. Proses penginputan data berita yang dilakukan oleh admin

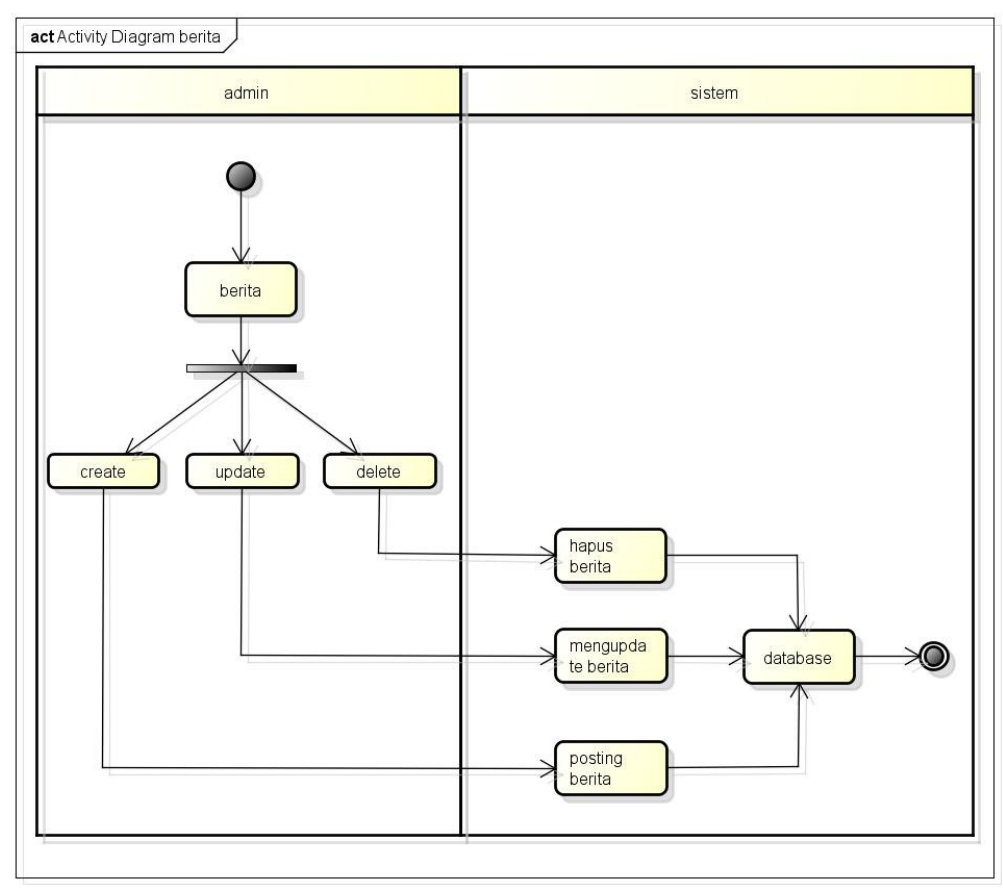

Gambar 4.7. Activity Diagram input berita

- a) Proses 1, merupakan proses mengcreate berita
- b) Proses 2, merupakan proses mengupdate berita
- c) Proses 3, merupakan poses menghapus berita

e. Proses penginputan data pengumuman yang dilakukan oleh admin

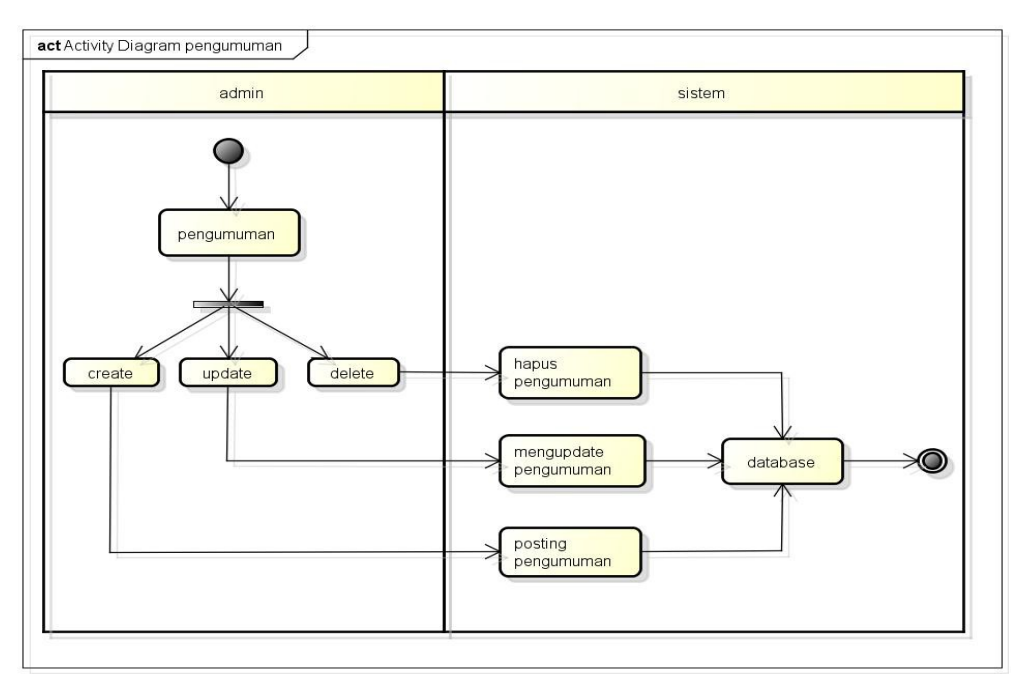

Gambar 4.8. Activity Diagram input pengumuman Keterangan :

- a) Proses 1, merupakan proses mengcreate pengumuman
- b) Proses 2, merupakan proses mengupdate pengumuman
- c) Proses 3, merupakan poses menghapus pengumuman
- f. Proses mengupload data file yang dilakukan oleh admin

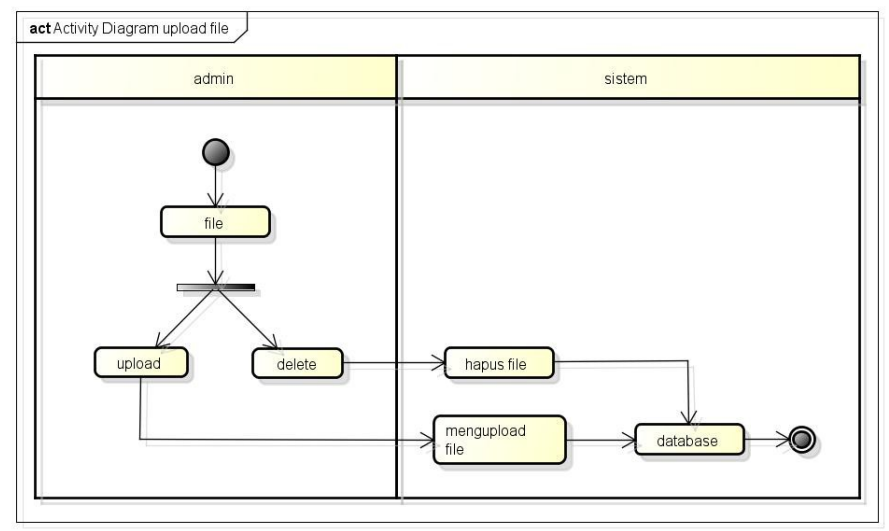

Gambar 4.9. Activity Diagram upload file

Keterangan :

- a) Proses 1, merupakan proses mengupload file
- b) Proses 2, merupakan proses menghapus file
- g. Proses mengepost data slider yang dilakukan oleh admin

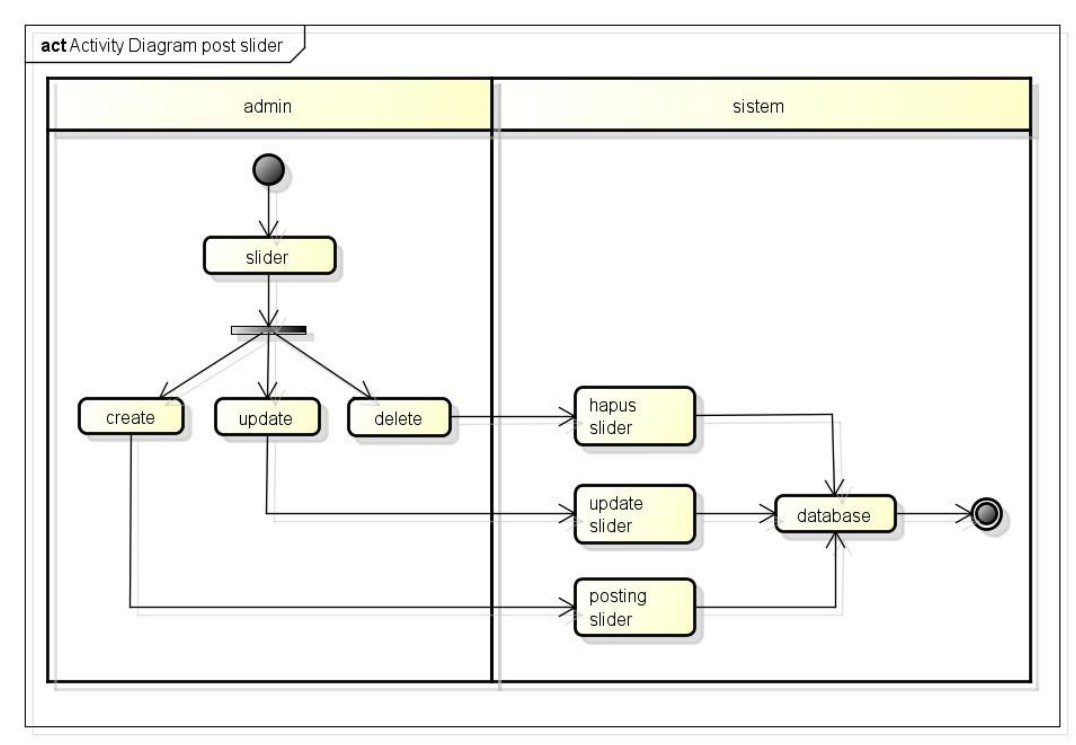

Gambar 4.10. Activity Diagram post slider

Keterangan :

- a) Proses 1, merupakan proses mengcreate slider
- b) Proses 2, merupakan proses mengupdate slider
- c) Proses 3, merupakan poses menghapus slider

h. Proses mengepost data prosedur dan syarat pendaftaran yang dilakukan oleh admin

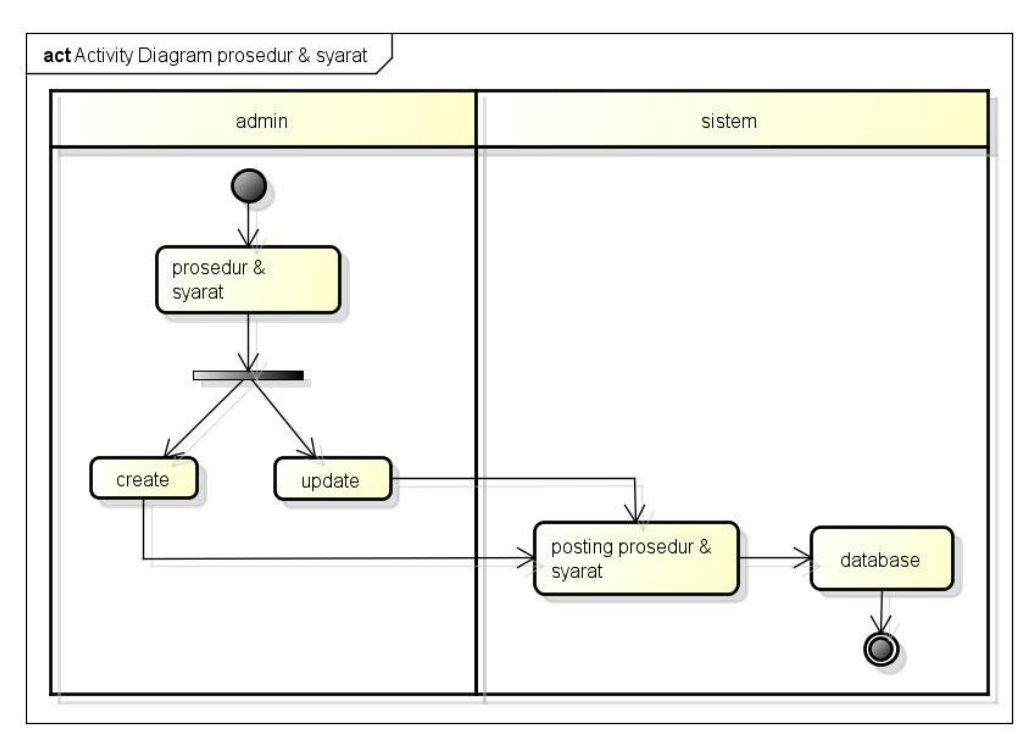

Gambar 4.11. Activity Diagram input prosedur dan syarat Keteranga :

- a) Proses 1, merupakan proses mengcreate prosedur dan syarat
- b) Proses 2, merupakan proses mengupdate prosedur dan syarat

i. Proses penginputan data jadwal psb yang dilakukan oleh admin

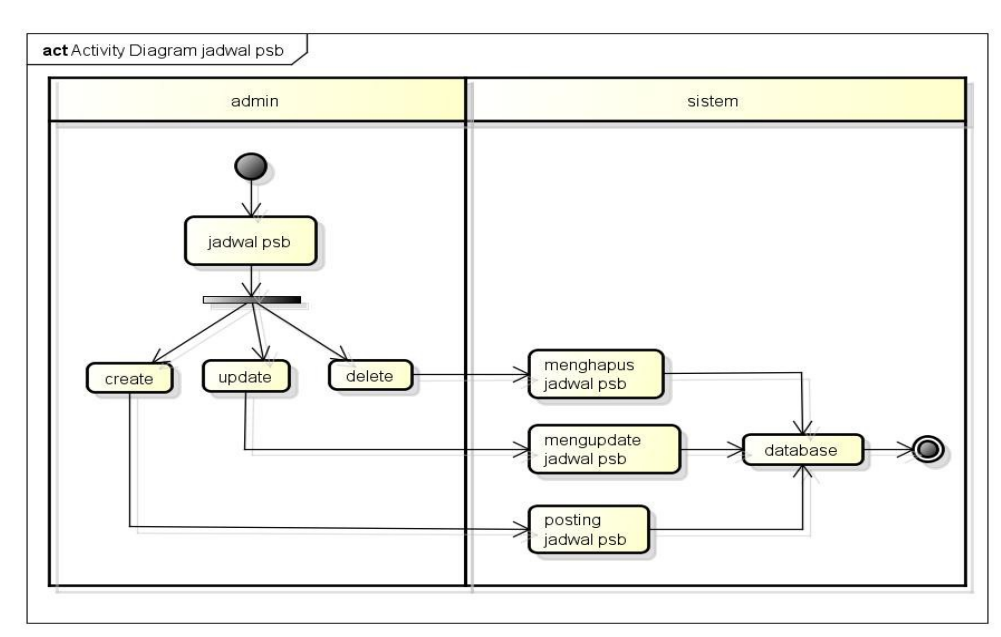

Gambar 4.12. Activity Diagram input jadwal psb Keterangan :

- a) Proses 1, merupakan proses mengcreate jadwal psb
- b) Proses 2, merupakan proses mengupdate jadwal psb
- c) Proses 3, merupakan poses menghapus jadwal psb
- j. Proses melihat data peserta psb yang dilakukan oleh admin

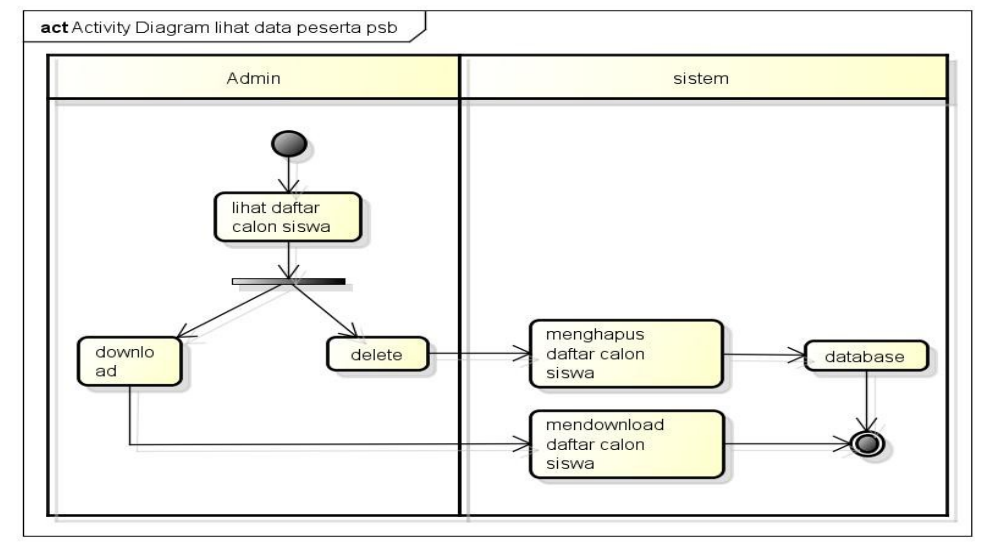

Gambar 4.13. Activity Diagram lihat data peserta psb

Keterangan :

- a) Proses 1, merupakan proses mendownload daftar calon siswa
- b) Proses 2, merupakan poses menghapus daftar calon siswa
- 2. Pengguna
	- a. Proses melihat profile

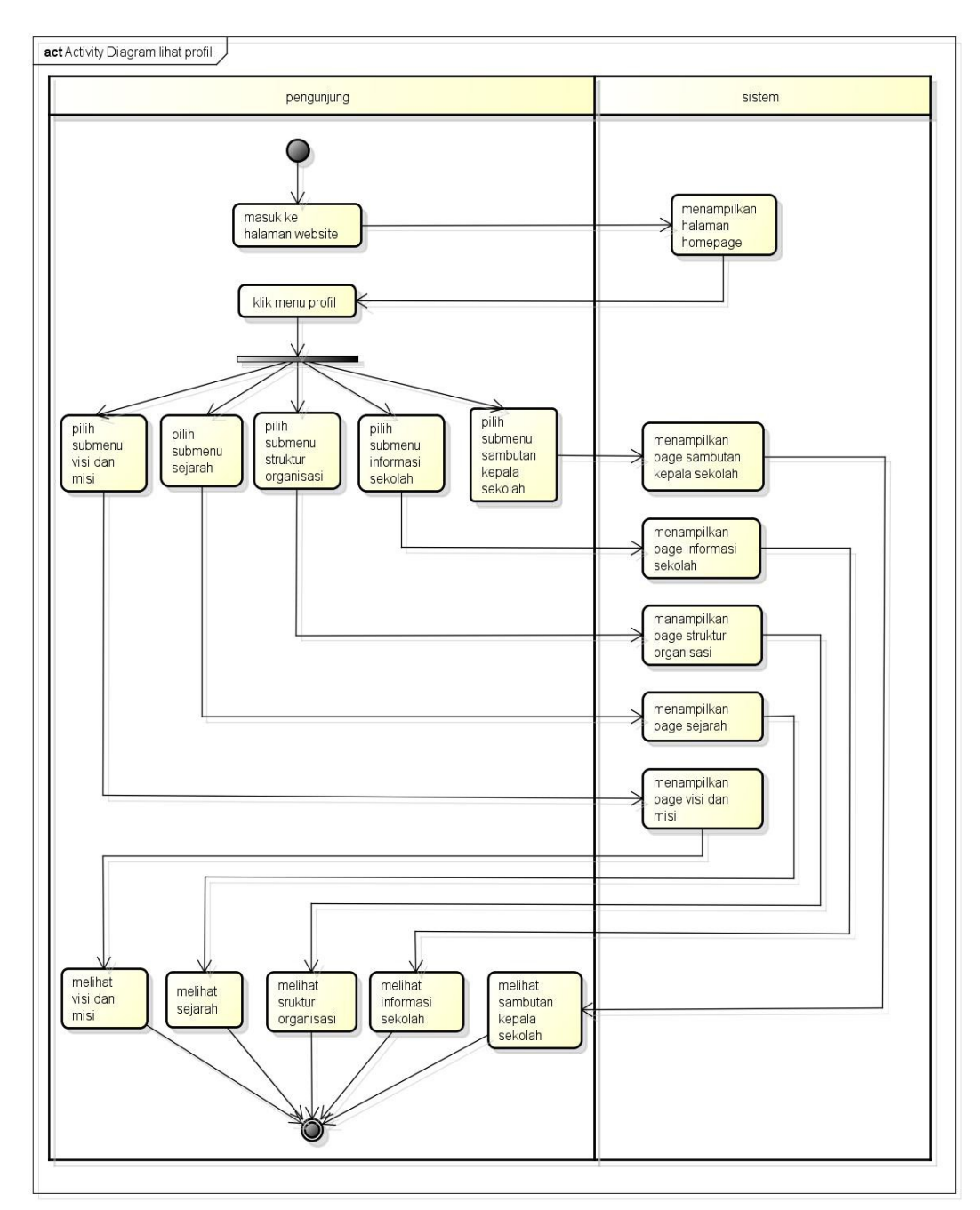

Gambar 4.14. Activity Diagram melihat profil

Keterangan :

- a) Proses 1, merupakan proses masuk ke halaman website
- b) Proses 2, merupakan proses pemilihan menu profil
- c) Proses 3, merupakan proses pemilihan submenu visi dan misi
- d) Proses 4, merupakan proses pemilihan submenu sejarah
- e) Proses 5, merupakan proses pemilihan submenu struktur

organisasi

- f) Proses 6, merupakan proses pemilihan submenu informasi sekolah
- g) Proses 7, merupakan proses pemilihan submenu sambutan kepala sekolah
- h) Proses 8, merupakan proses melihat submenu visi dan misi
- i) Proses 3, merupakan proses melihat submenu sejarah
- j) Proses 3, merupakan proses melihat submenu struktur organisasi
- k) Proses 3, merupakan proses melihat submenu informasi sekolah
- l) Proses 3, merupakan proses melihat submenu sambutan kepala sekolah

b. Proses melihat gallery

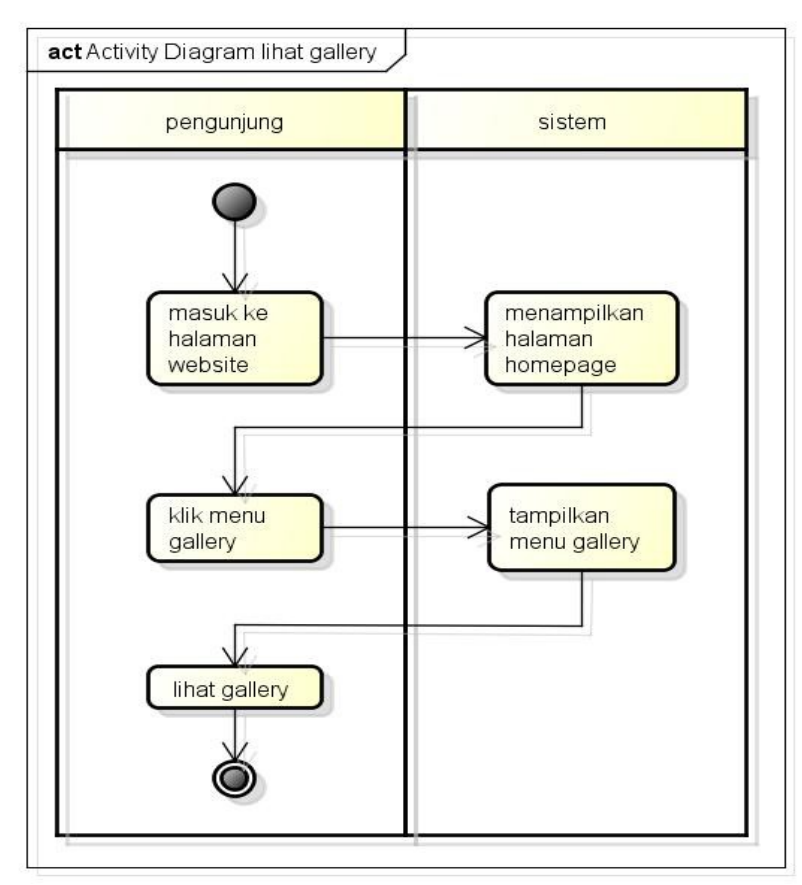

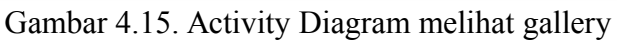

- a) Proses 1, merupakan proses masuk ke halaman website
- b) Proses 2, merupakan proses pemilihan menu gallery
- c) Proses 3, merupakan proses melihat gallery

c. Proses melihat berita

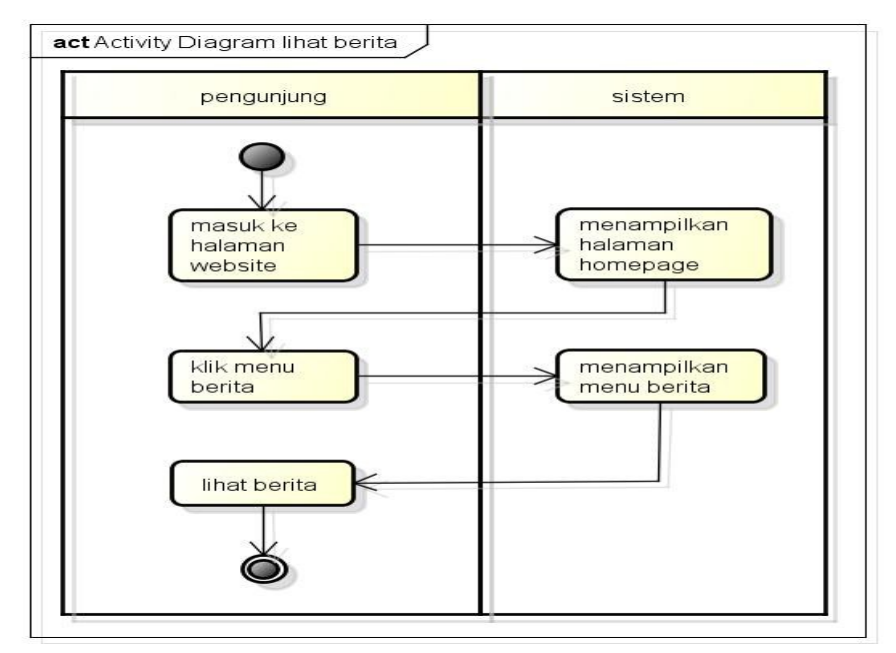

Gambar 4.16. Activity Diagram melihat berita

Keterangan :

- a) Proses 1, merupakan proses masuk kehalaman website
- b) Proses 2, merupakan proses pemilihan menu berita
- c) Proses 3, merupakan proses lihat berita

d. Proses melihat pengumuman

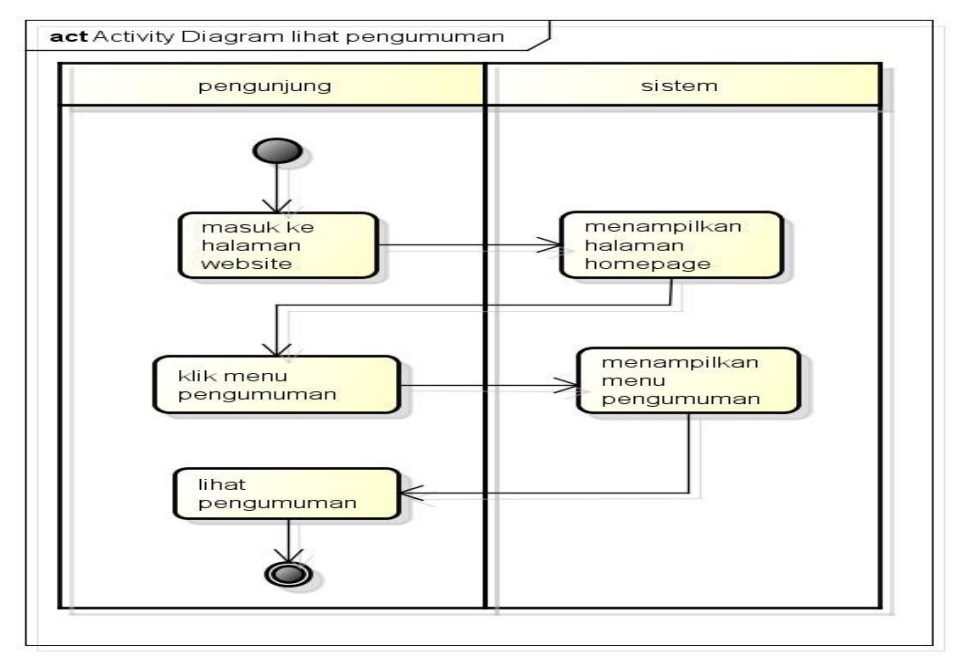

Gambar 4.17. Activity Diagram melihat pengumuman Keterangan :

- a) Proses 1, merupakan proses masuk ke halaman website
- b) Proses 2, merupakan proses pemilihan menu pengumuman
- c) Proses 3, merupakan proses lihat penguman

e. Proses mendownload file

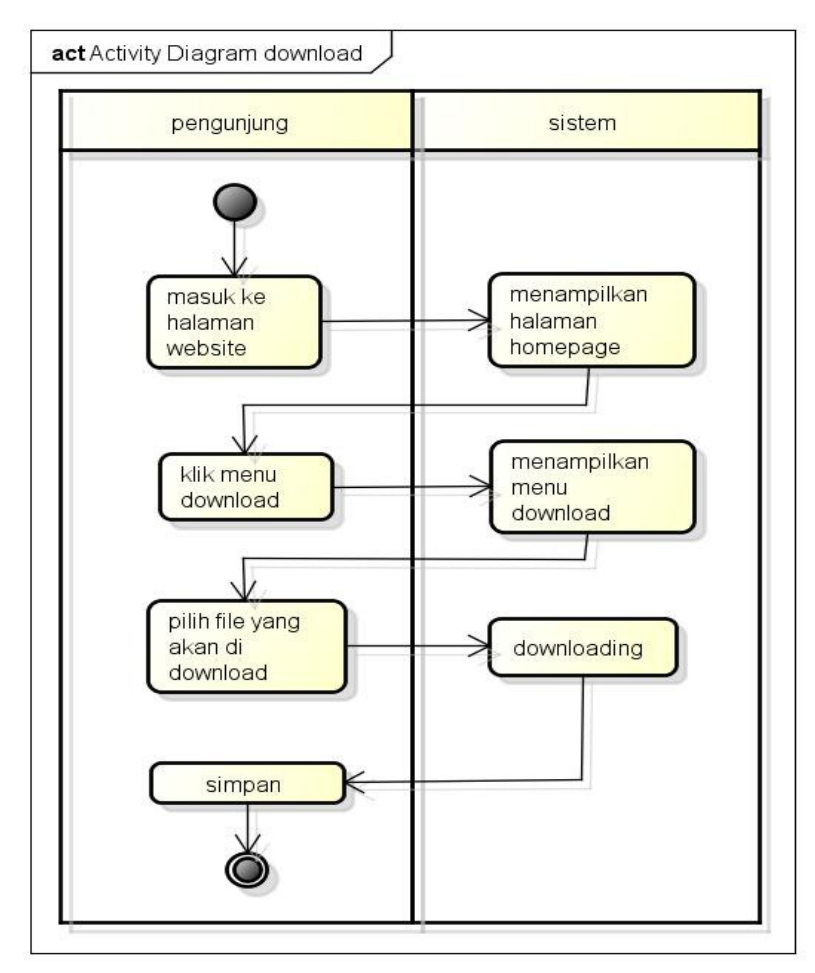

Gambar 4.18. Activity Diagram mendownload file Keterangan :

- a) Proses 1, merupakan proses masuk ke halaman website
- b) Proses 2, merupakan proses pemilihan menu download
- c) Proses 3, merupakan proses memilih file yang didownload
- d) Proses 4, merupakan proses menyimpan file yang didownload
- 3. Calon Siswa
	- a. Proses login

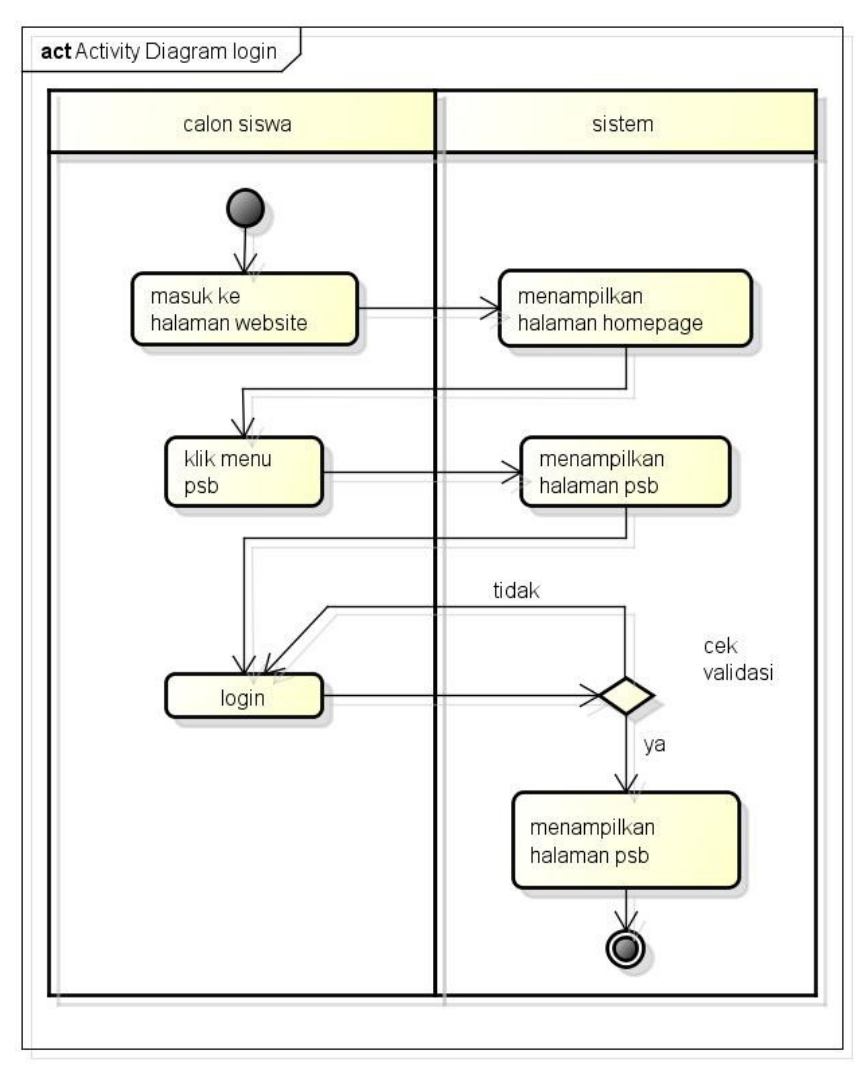

Gambar 4.19. Activity Diagram login

- a) Proses 1, merupakan proses masuk ke halaman website
- b) Proses 2, merupakan proses pemilihan meu psb
- c) Proses 3, merupakan proses login dengan melakukan validitas
- b. Proses melihat prosedur dan syarat pendaftaran

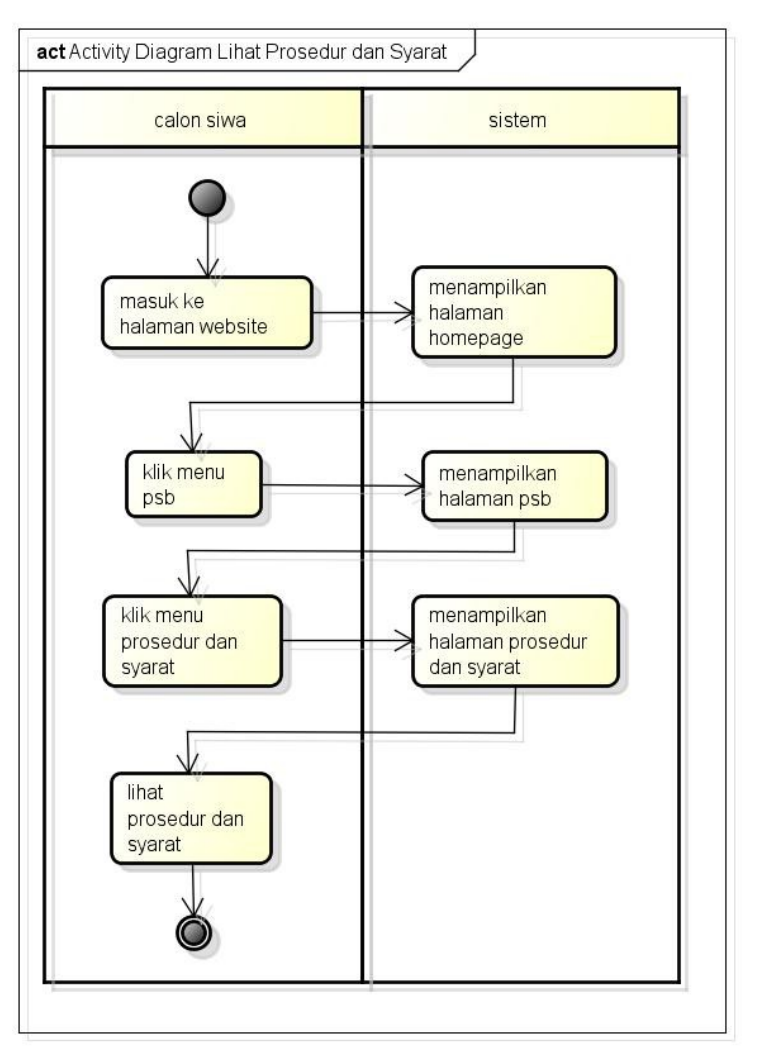

Gambar 4.20. Activity Diagram lihat prosedur dan syarat

## pendaftaran

Keterangan :

- a) Proses 1, merupakan proses masuk ke halaman website
- b) Proses 2, merupakan proses pemilihan menu psb
- c) Proses 3, merupakan proses pemilihan menu prosedur dan syarat
- d) Proses 4, merupakan proses melihat prosedur dan syarat
- c. Proses melihat jadwal psb

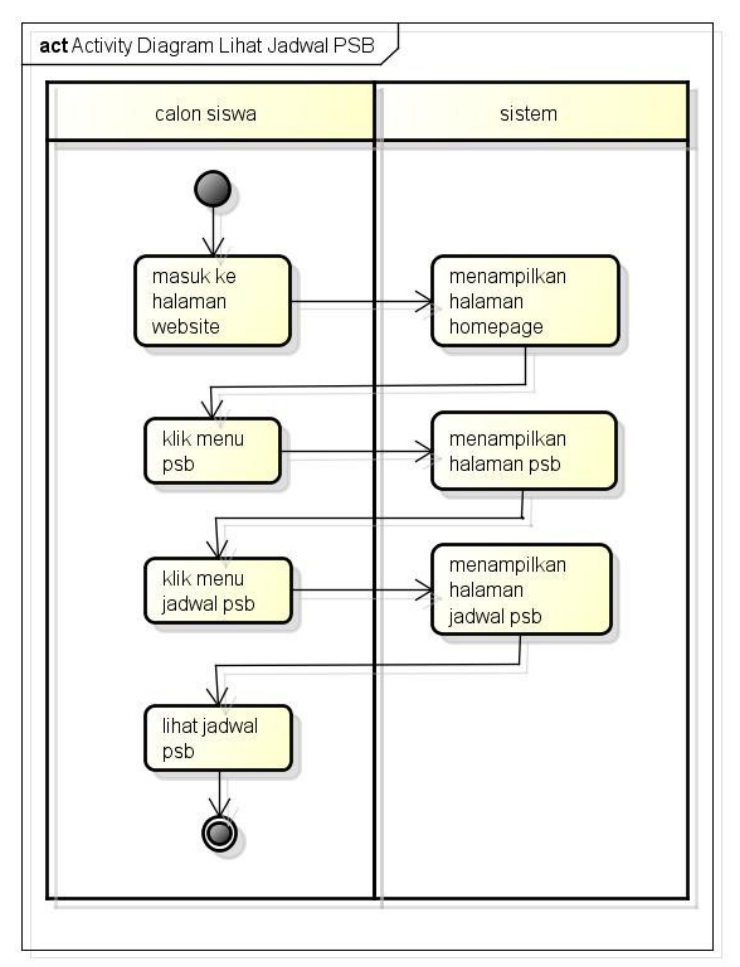

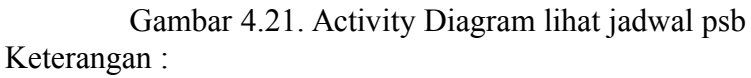

- a) Proses 1, merupakan proses masuk ke halaman website
- b) Proses 2, merupakan proses pemilihan menu psb
- c) Proses 3, merupakan proses pemilihan menu jadwal psb
- d) Proses 4, merupakan proses melihat jadwal psb

d. Proses input pendaftaran

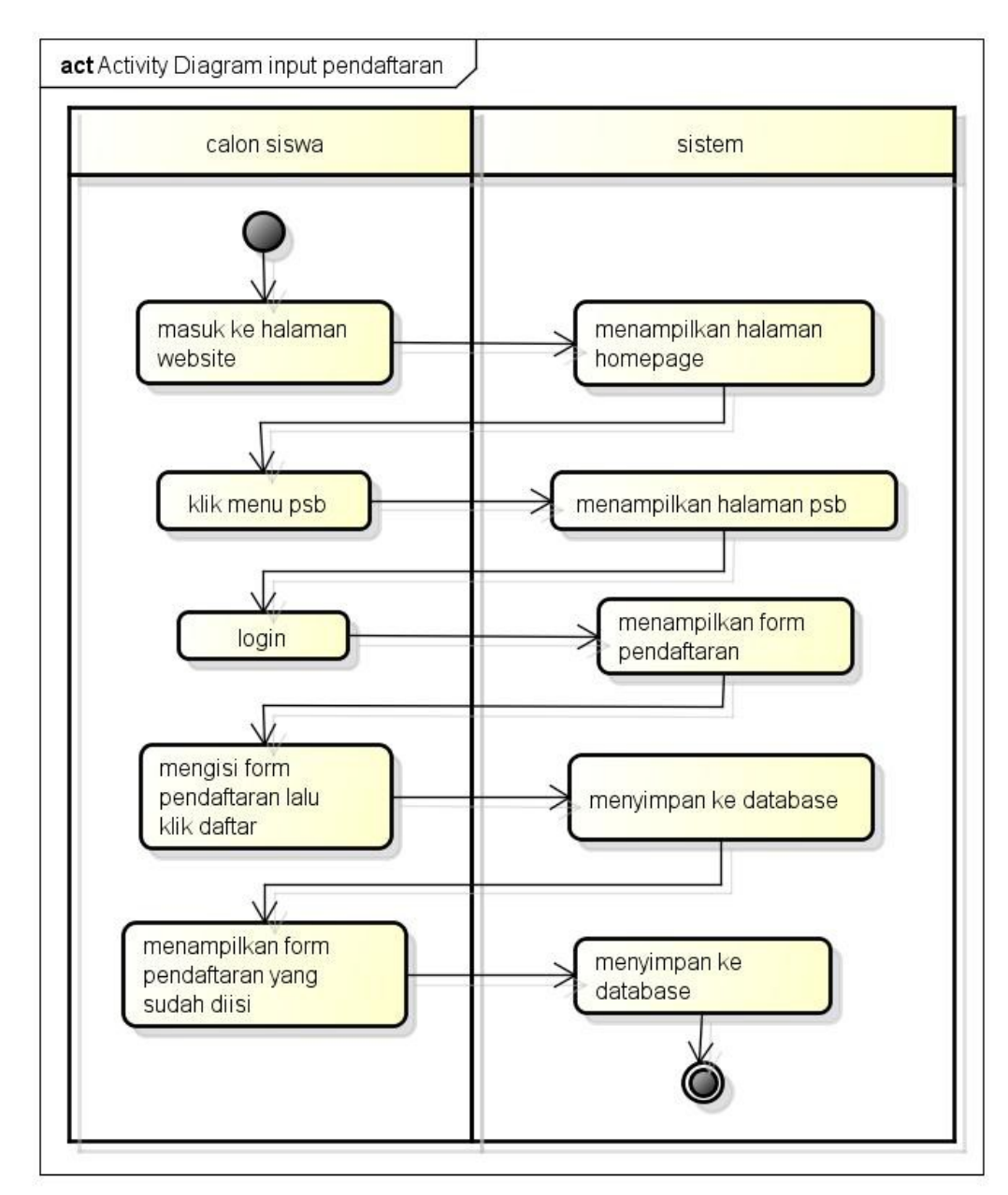

Gambar 4.22. Activity Diagram input pendaftaran

Keterangan :

- a) Proses 1, merupakan proses masuk ke halaman website
- b) Proses 2, merupakan proses pemilihan menu psb
- c) Proses 3, merupakan proses login
- d) Proses 4, merupakan proses mengisi form pendaftaran kemudian pilih daftar
- e) Proses 5, merupakan proses menampilkan form pendaftaran

yang sudah diisi

e. Proses lihat hasil seleksi

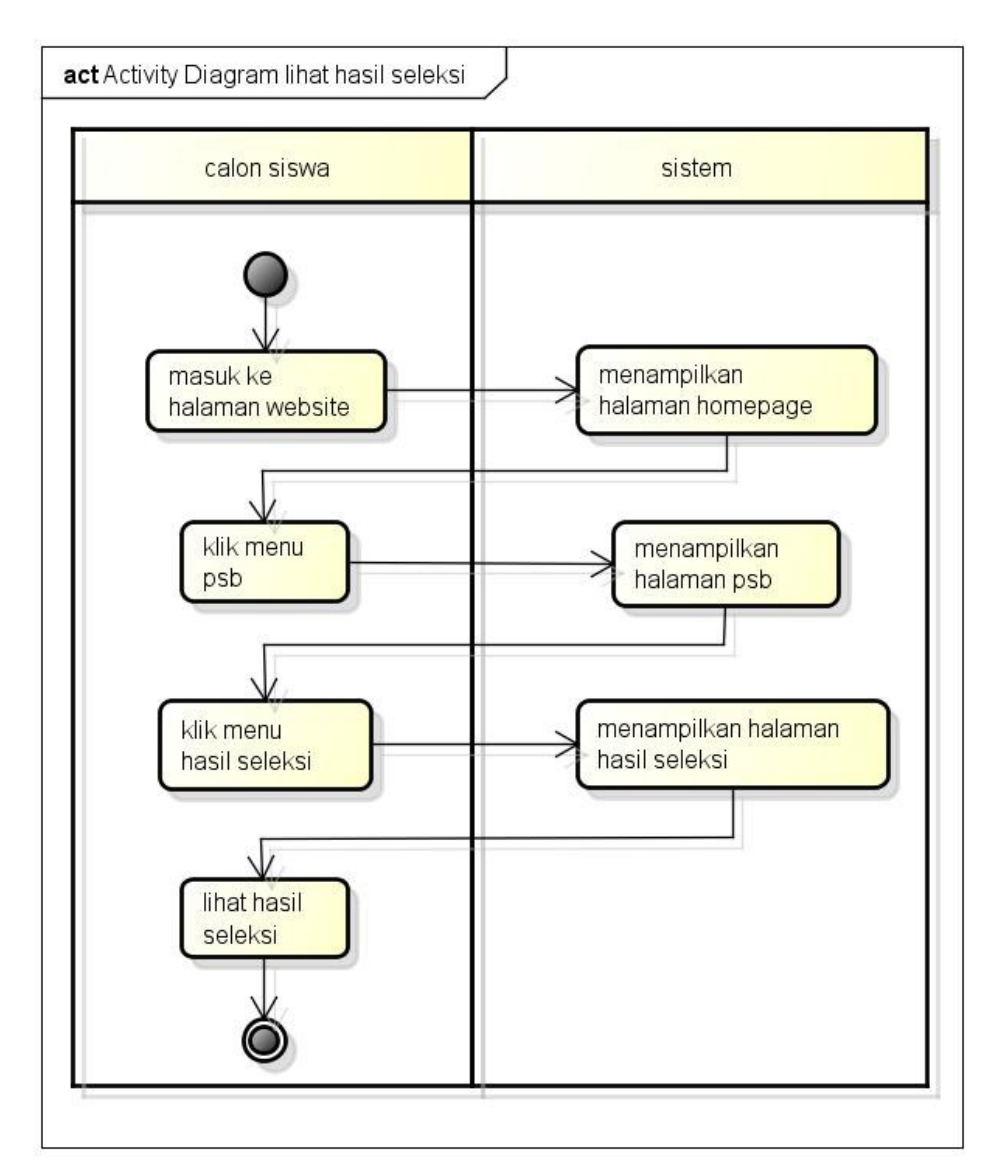

Gambar 4.23. Activity Diagram hasil seleksi Keterangan :

- a) Proses 1, merupakan proses masuk ke halaman website
- b) Proses 2, merupakan proses pemilihan menu psb
- c) Proses 3, merupakan proses pemilihan menu hasil seleksi
- d) Proses 4, merupakan proses melihat hasil seleksi

## E. **ERD** *(Entity Relationship Diagram)*

*Entity Relationship Diagram* merupakan diagram untuk menjelaskan hubungan antar data dalam basis data berdasarkan persepsi bahwa dunia nyata terdiri dari objek-objek dasar yang mempunyai hubungan / relasi antar objek tersebut. Di bawah ini adalah erd dalam

# pembuatan Sistem Penerimaan Siswa Baru di SMAS AL-KHAIRAT KALUKUBULA KABUPATEN SIGI.

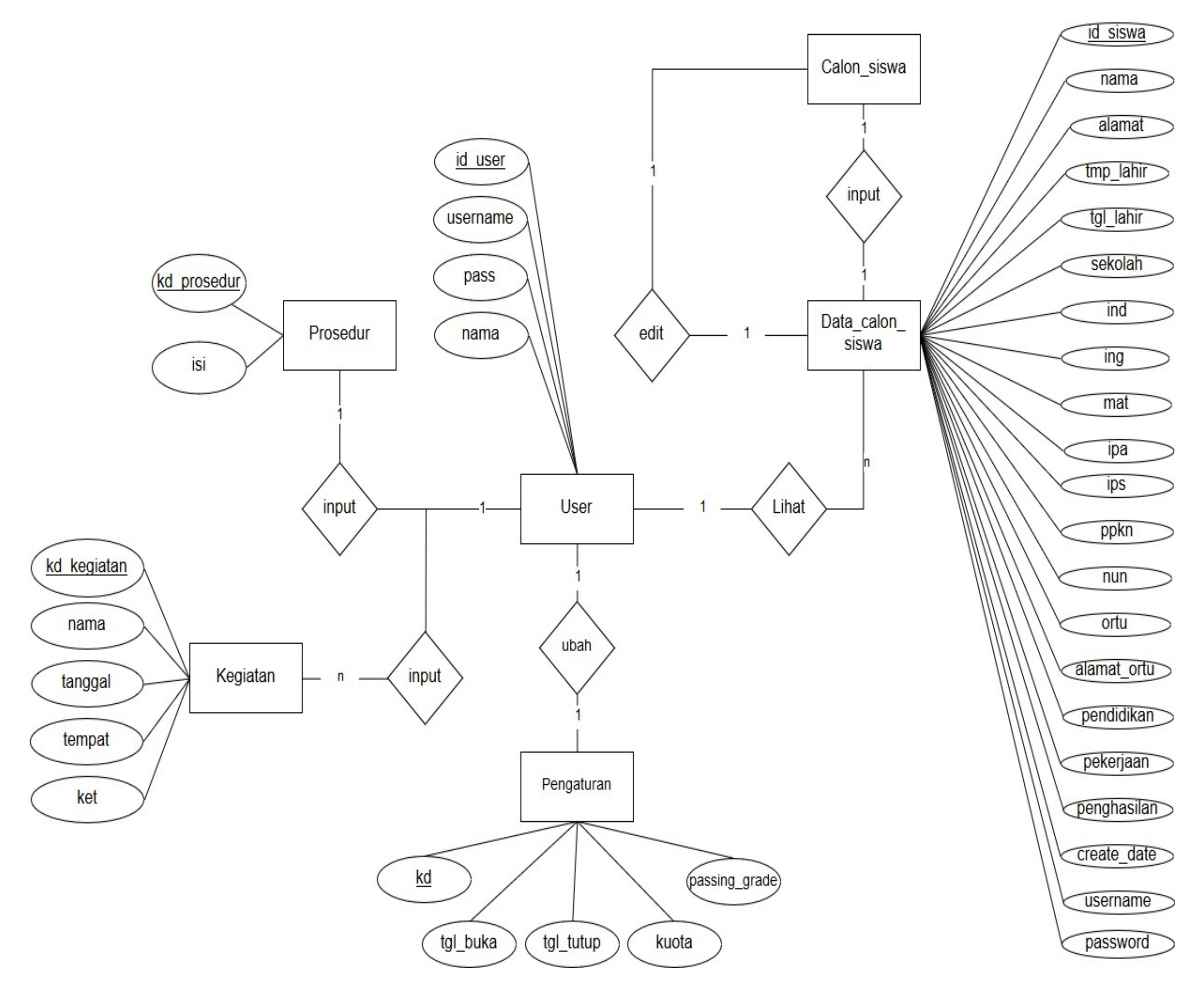

Gambar 4.24. Entity Relationship Diagram

## **F. Mapping Tabel**

*Mapping table* dibuat berdasarkan erd yang telah dibuat sebelumnya, dari mapping ini skema database dibuat. Berikut ini merupakan paparan mapping table dari Sistem Penerimaan Siswa Baru di SMAS AL-KHAIRAT KALUKUBULA KABUPATEN SIGI.

```
Tabel Siswa
```
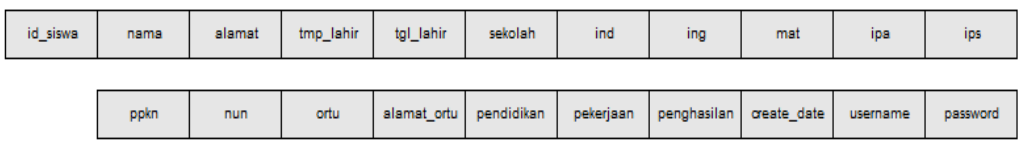

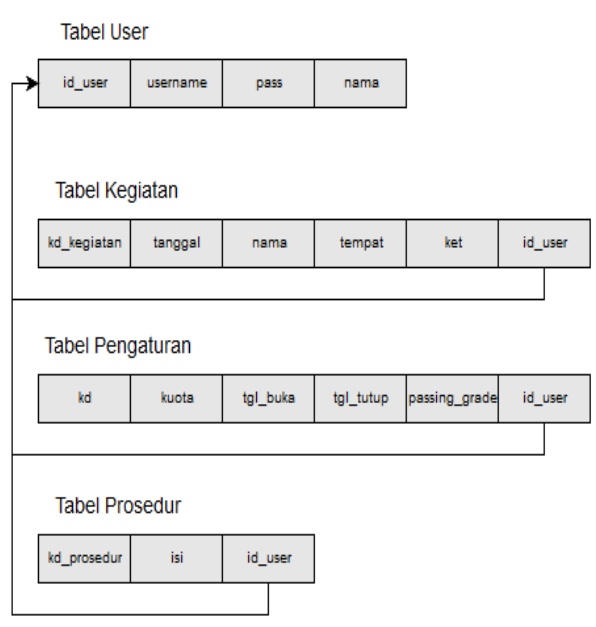

Gambar 4.25. Mapping table

## **G. Struktur Tabel**

Basis data pada Sistem Penerimaan Siswa Baru di SMAS ALKHAIRAT KALUKUBULA KABUPATEN SIGI terdiri dari tabel tabel berikut.

1.) Tabel Siswa

Tabel 4.1 Tabel Siswa

| <b>Atribut</b> | <b>Tipe Data</b> | Ukuran data | Keterangan  |
|----------------|------------------|-------------|-------------|
| Id siswa       | 1nt              |             | Primary Key |
| Nama           | varchar          | 50          |             |

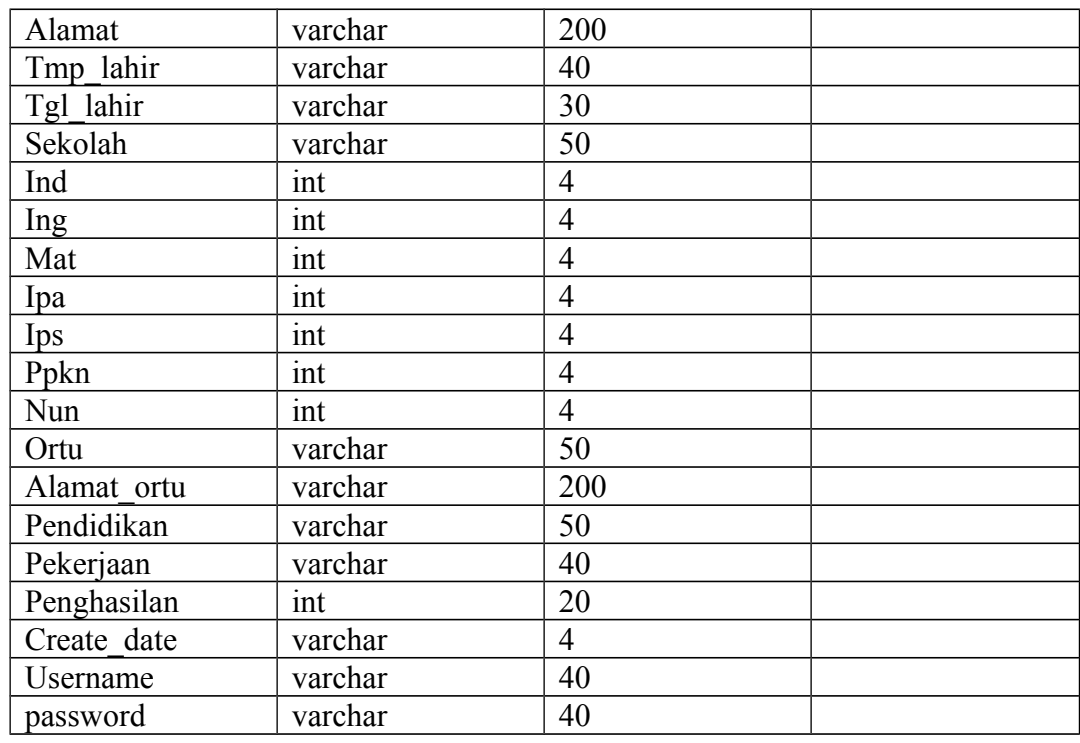

## 2.) Tabel User

## Tabel 4.2 Tabel User

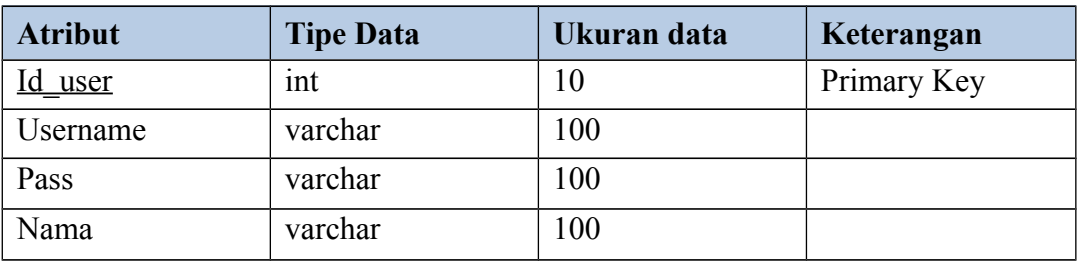

## 3.) Tabel Prosedur

## Tabel 4.3 Tabel Prosedur

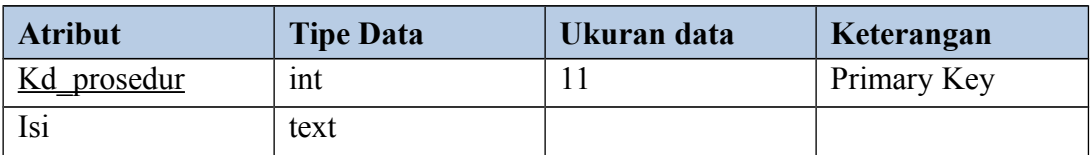

# 4.) Tabel Kegiatan

## Tabel 4.4 Tabel Kegiatan

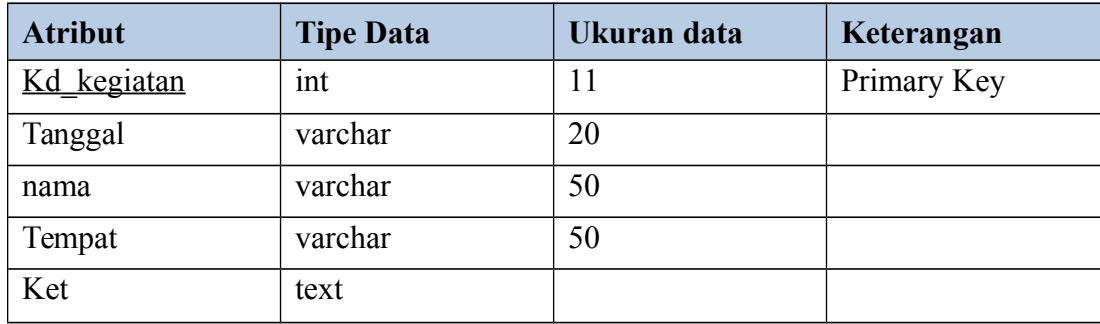

# 5.) Tabel Pengaturan

# Tabel 4.5 Tabel Pengaturan

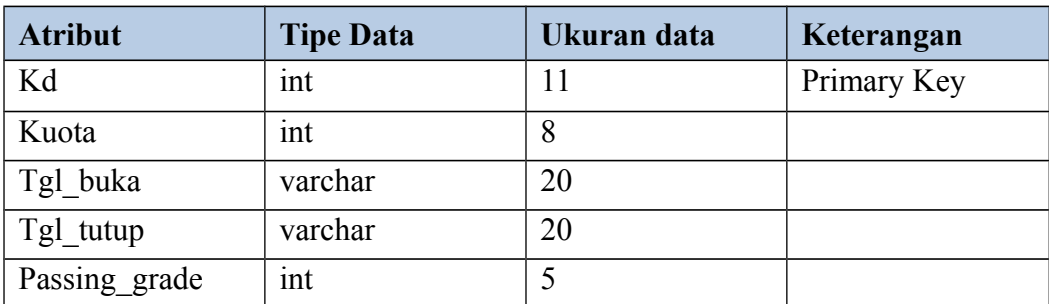

## **H. Rencana Waktu Pelaksanaan Awal**

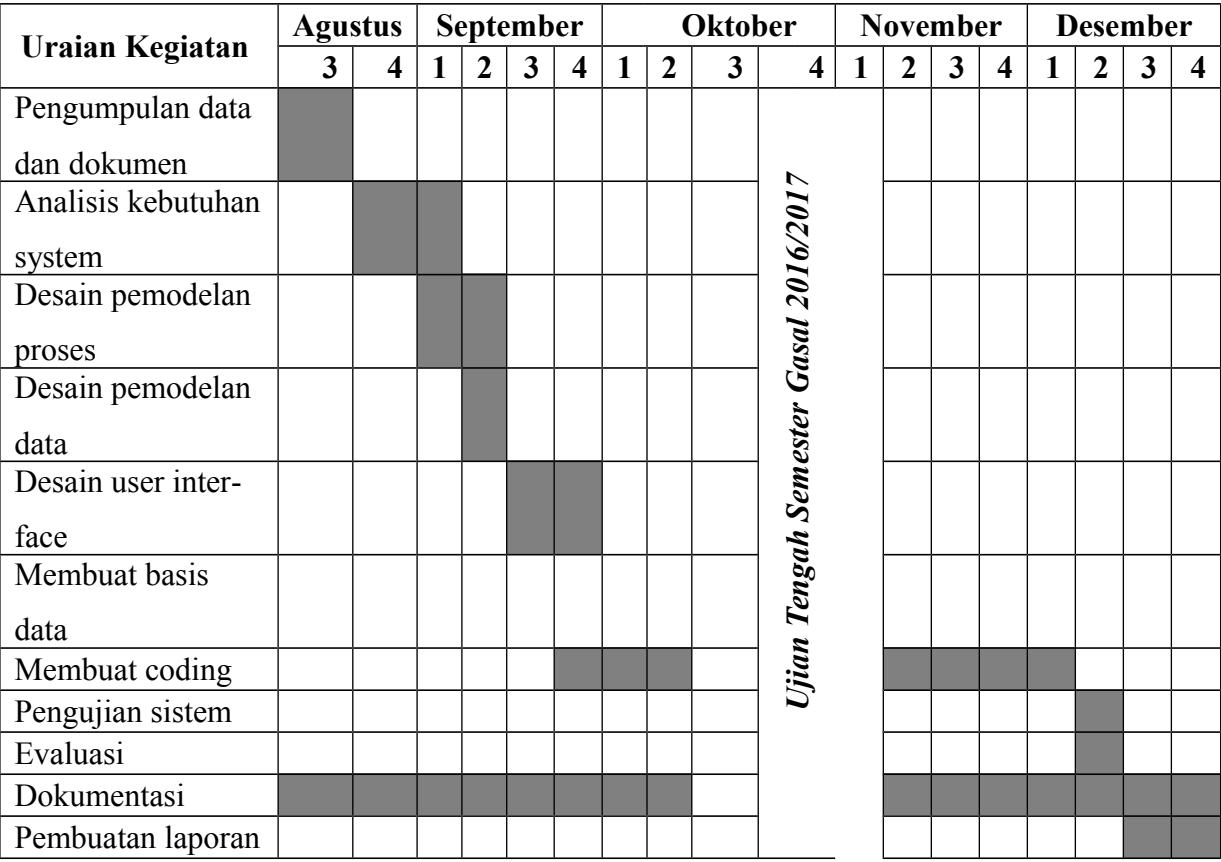

## Tabel 4.6 Rencana pelaksanaan proyek

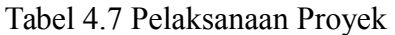

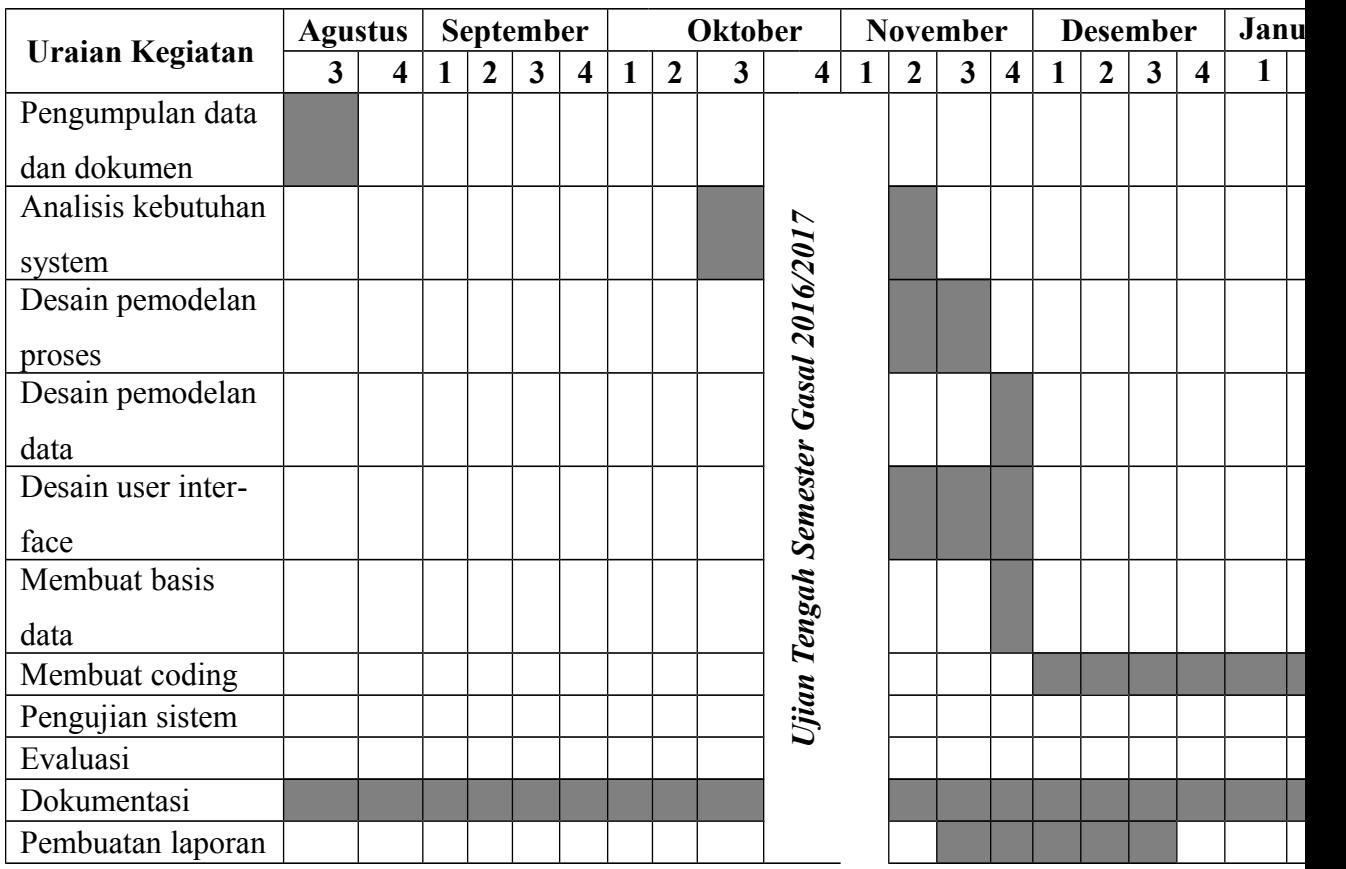

#### **I. Tempat Pelaksanaan**

Dalam pelaksanaan pembuatan Tugas Proyek ini agar tujuan yang telah dirumuskan tercapai maka diperlukan pembagian kerja tim berdasarkan tugas masing-masing. Tim tidak mengharuskan untuk selalu dikerjakan dalam tempat dan waktu yang sama,tetapi sesekali tim berkumpul untuk pembahasan bersama hasil kerja masing-masing baik itu dilakukan di lingkungan kampus maupun diluar kampus. *Programmer* melakukan tugasnya di kampus dan ditempat-tampat yang tersedia wifi begitu juga dengan analis, desain, dan sekretaris . Dalam pelaksanaan pembuatan Tugas Proyek ini tim saling berkerjasama saling melengkapi satu sama lain.